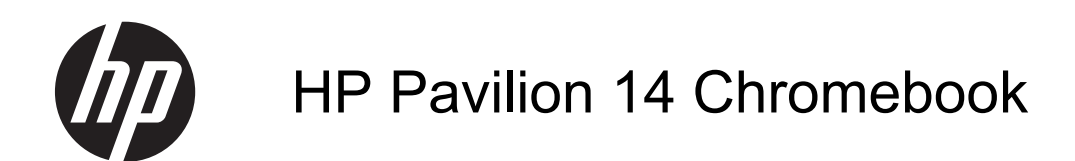

Maintenance and Service Guide

#### **SUMMARY**

**CAUTION:** Your computer has user-replaceable parts and *non-user-replaceable parts that should only be replaced by an authorized service provider*. Accessing some internal parts can damage the computer or void your warranty. Go to [Removal and replacement procedures on page 15](#page-20-0) for details.

© Copyright 2013 Hewlett-Packard Development Company, L.P.

Bluetooth is a trademark owned by its proprietor and used by Hewlett-Packard Company under license. Google is a trademark of Google Inc. Intel and Celeron are trademarks of Intel Corporation in the U.S. and other countries. SD Logo is a trademark of its proprietor.

The information contained herein is subject to change without notice. The only warranties for HP products and services are set forth in the express warranty statements accompanying such products and services. Nothing herein should be construed as constituting an additional warranty. HP shall not be liable for technical or editorial errors or omissions contained herein.

First Edition: January 2013

Document Part Number: 709592-001

## **Safety warning notice**

A WARNING! To reduce the possibility of heat-related injuries or of overheating the device, do not place the device directly on your lap or obstruct the device air vents. Use the device only on a hard, flat surface. Do not allow another hard surface, such as an adjoining optional printer, or a soft surface, such as pillows or rugs or clothing, to block airflow. Also, do not allow the AC adapter to contact the skin or a soft surface, such as pillows or rugs or clothing, during operation. The device and the AC adapter comply with the user-accessible surface temperature limits defined by the International Standard for Safety of Information Technology Equipment (IEC 60950).

# **Table of contents**

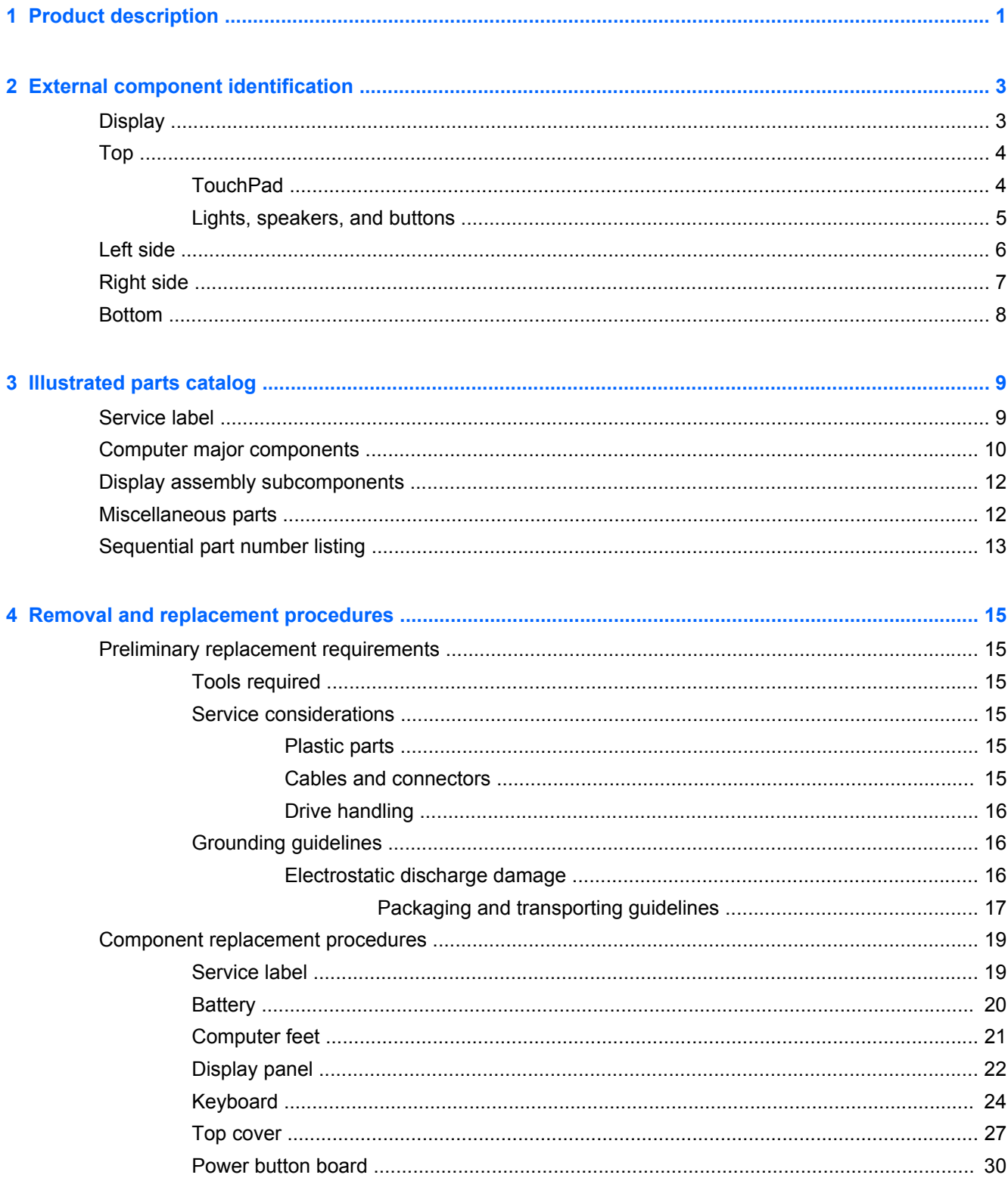

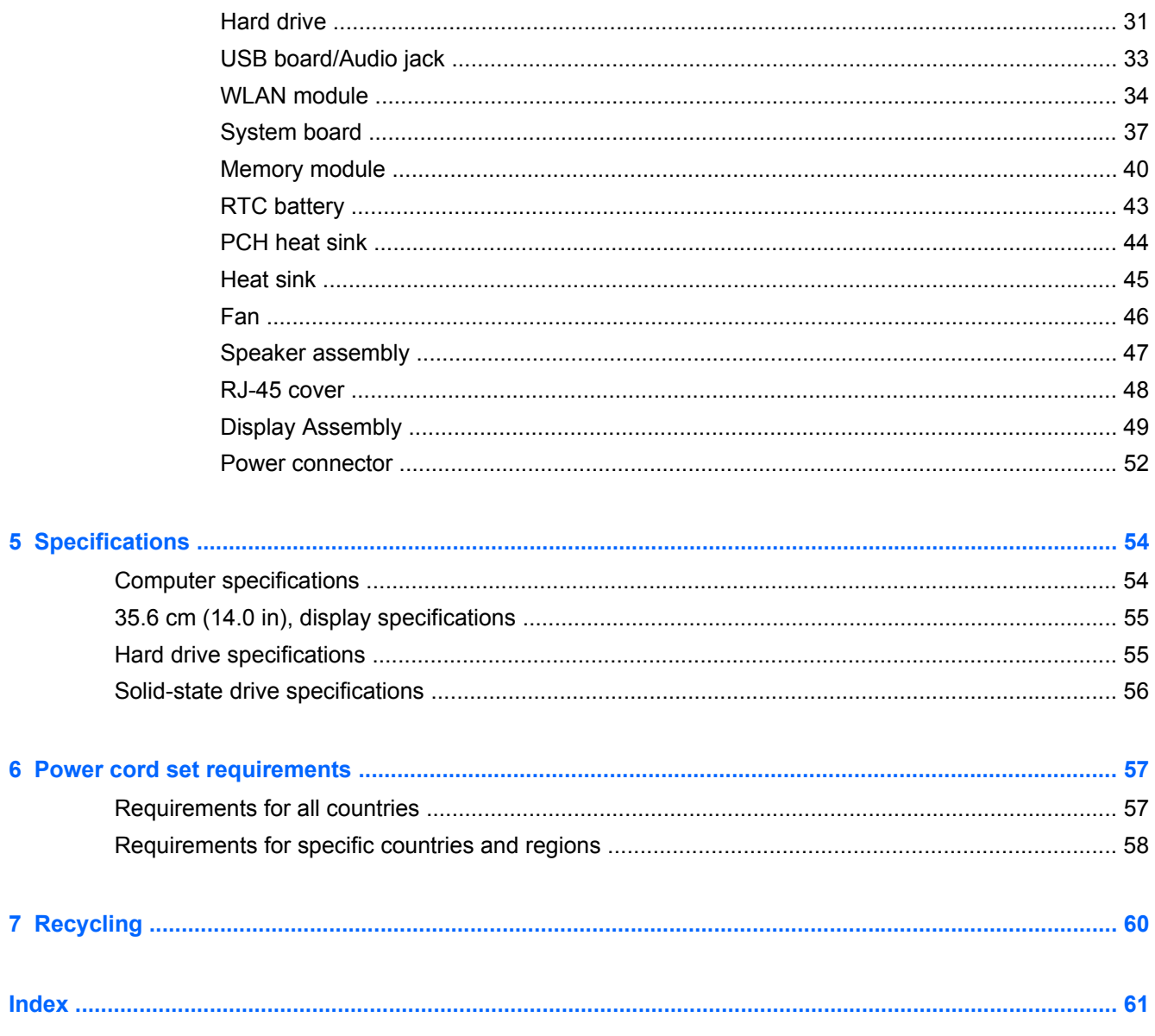

# <span id="page-6-0"></span>**1 Product description**

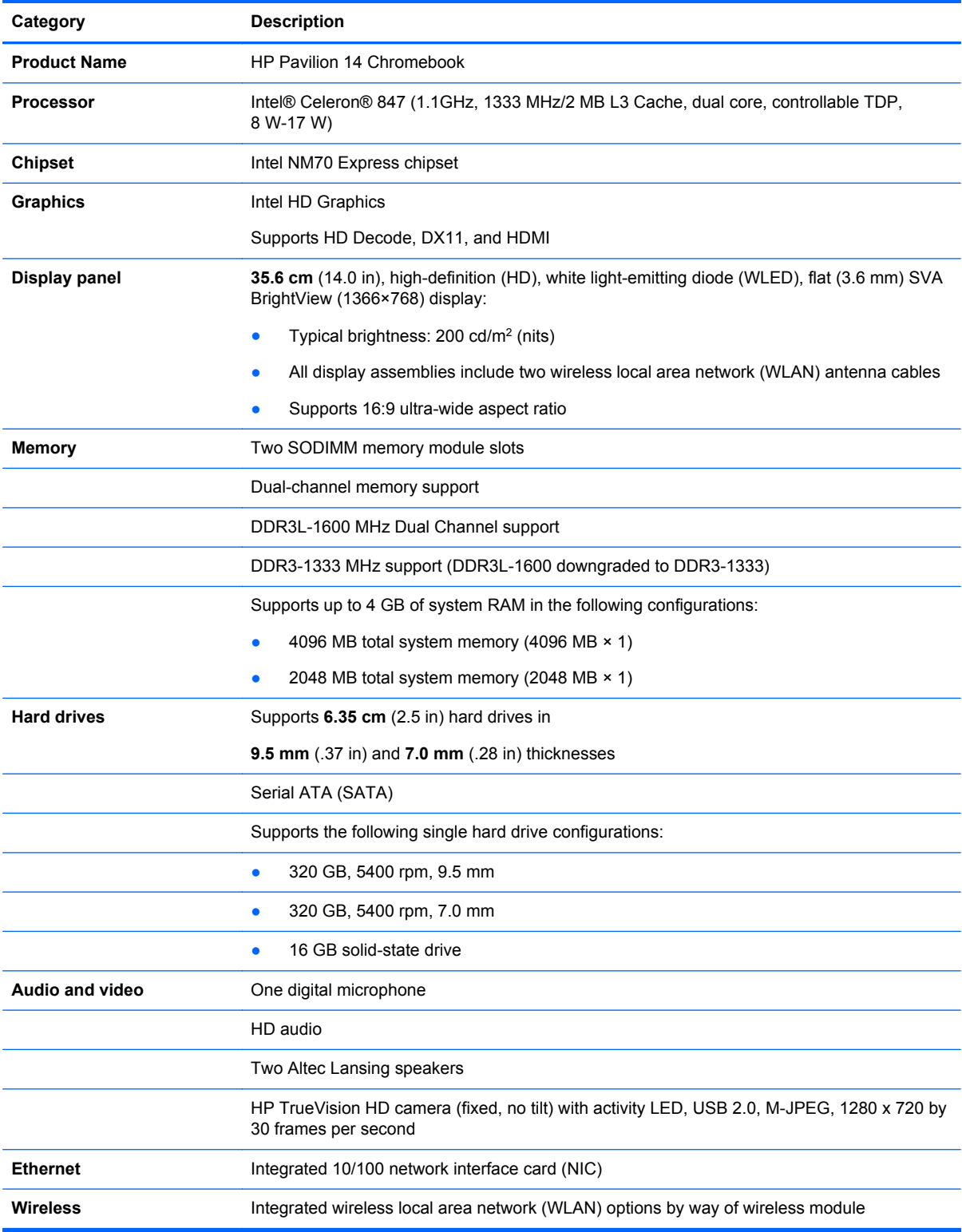

<span id="page-7-0"></span>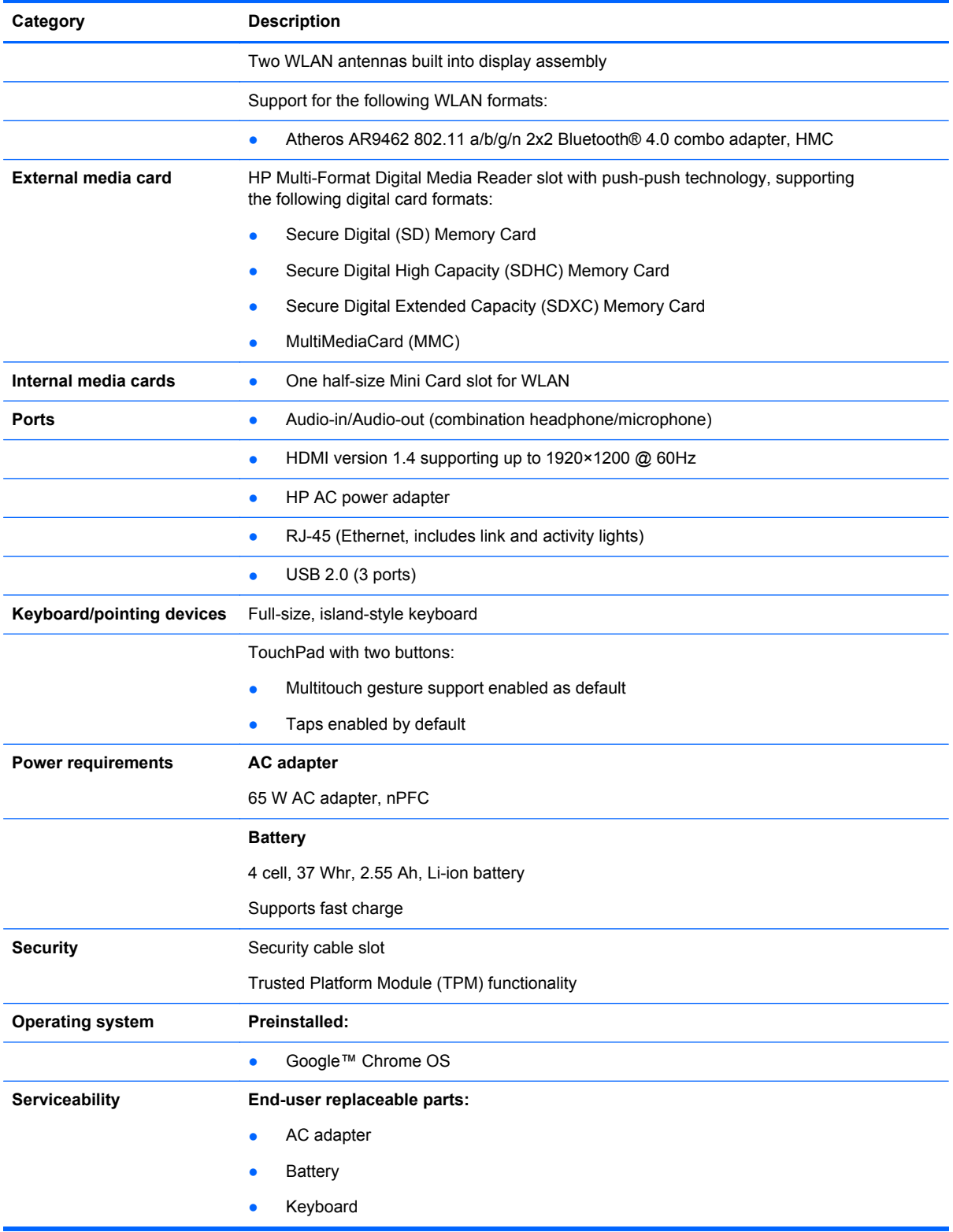

# <span id="page-8-0"></span>**2 External component identification**

# **Display**

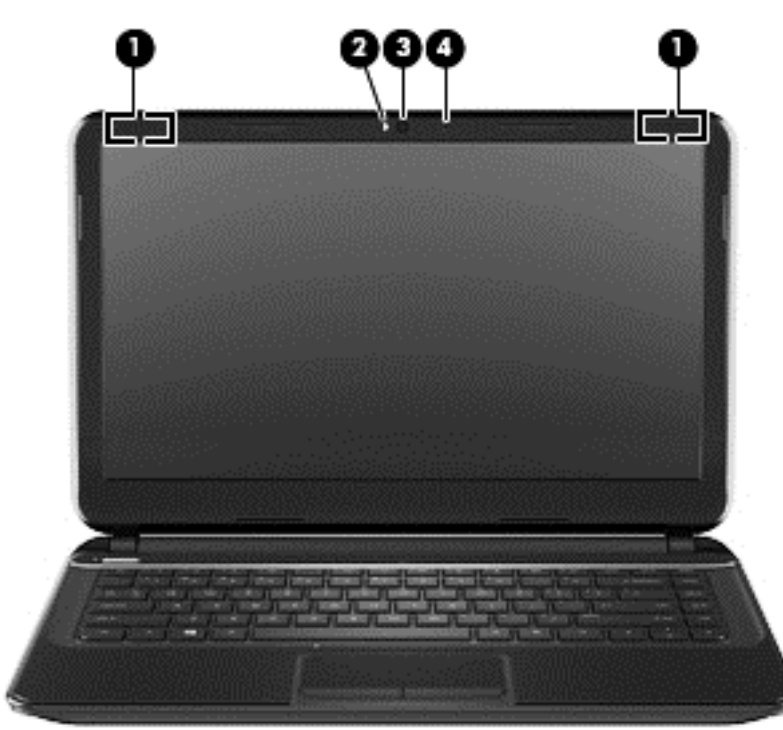

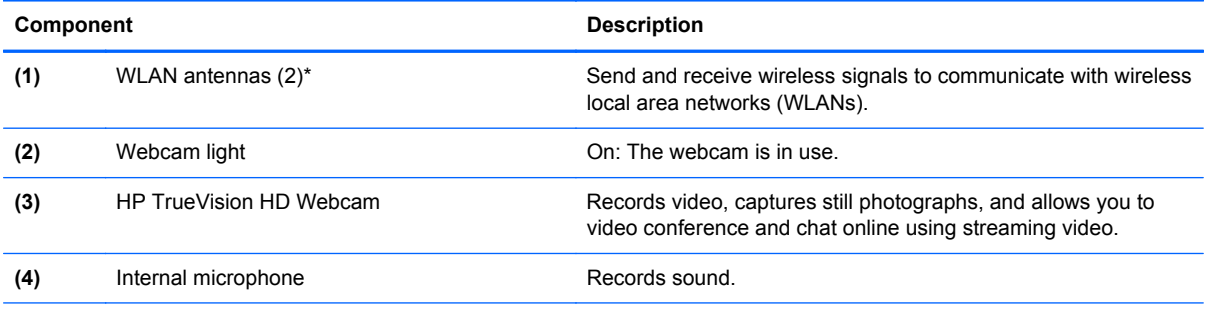

\*The antennas are not visible from the outside of the computer. For optimal transmission, keep the areas immediately around the antennas free from obstructions. For wireless regulatory notices, see the section of the *Regulatory, Safety and Environmental Notices* that applies to your country or region.

# <span id="page-9-0"></span>**Top TouchPad**

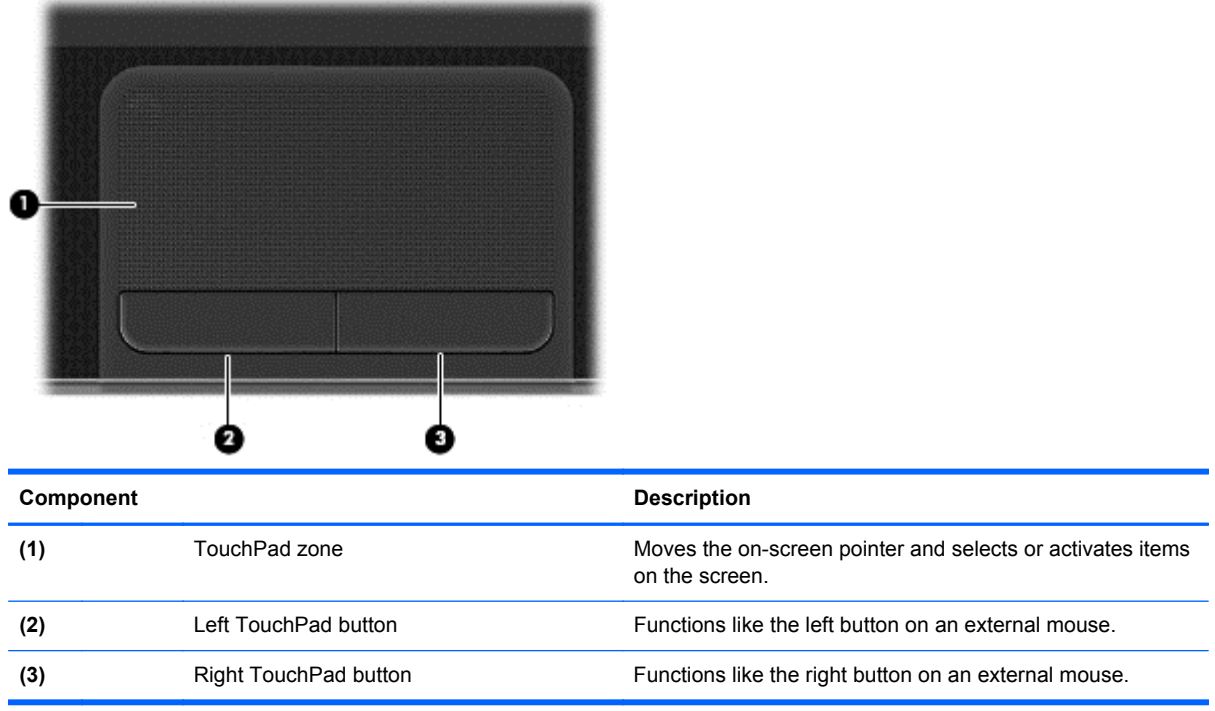

# <span id="page-10-0"></span>**Lights, speakers, and buttons**

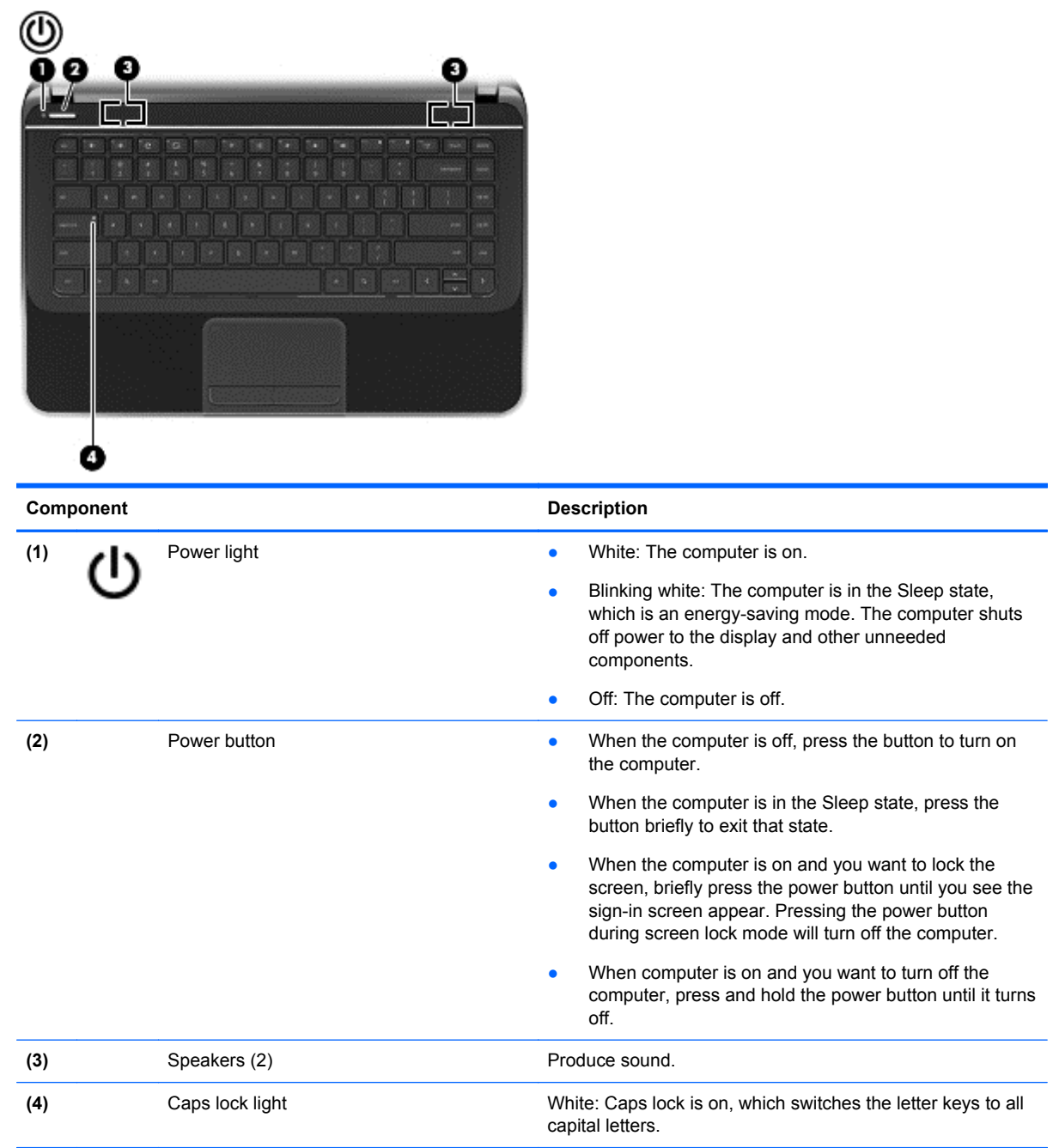

# <span id="page-11-0"></span>**Left side**

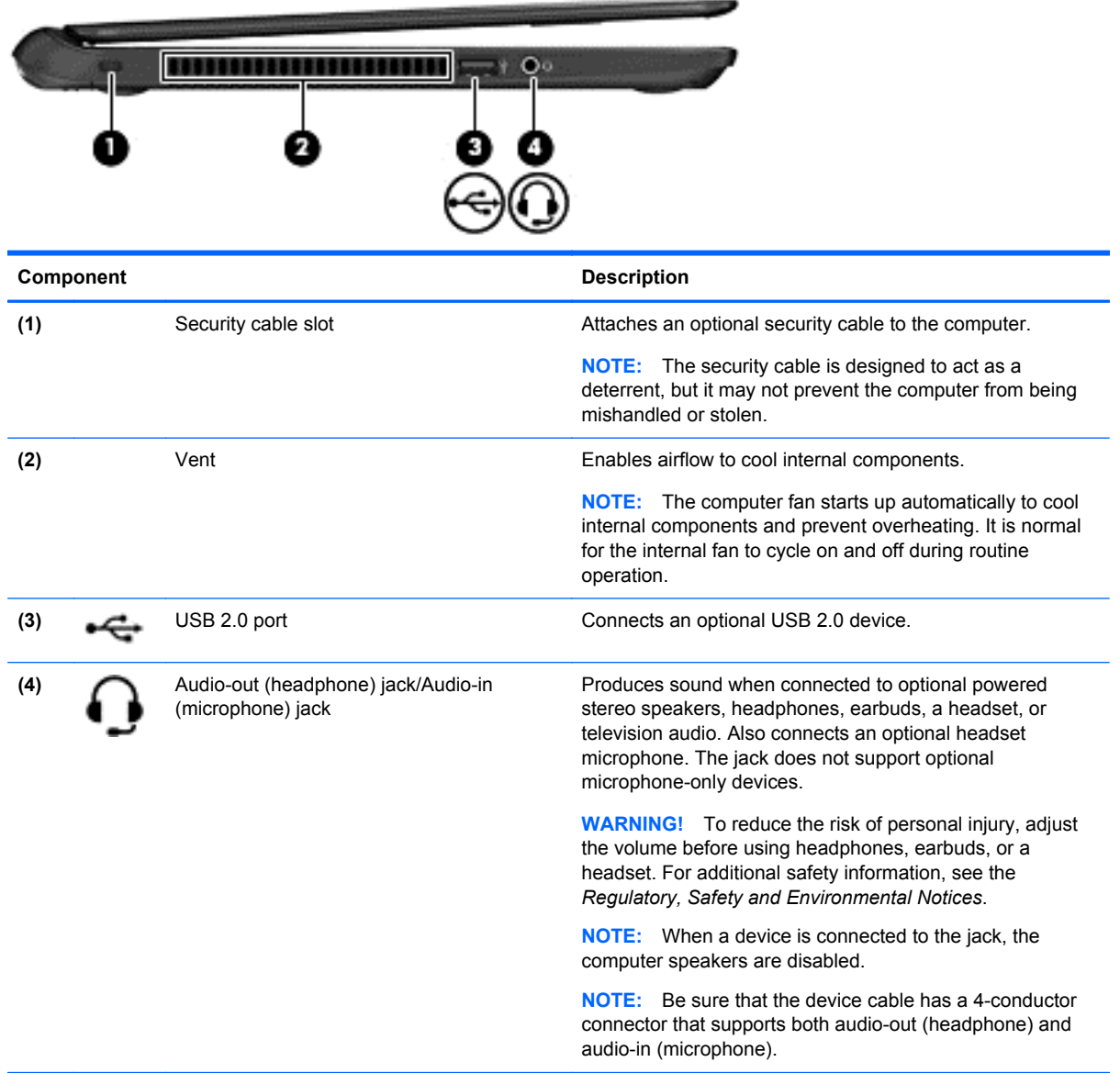

# <span id="page-12-0"></span>**Right side**

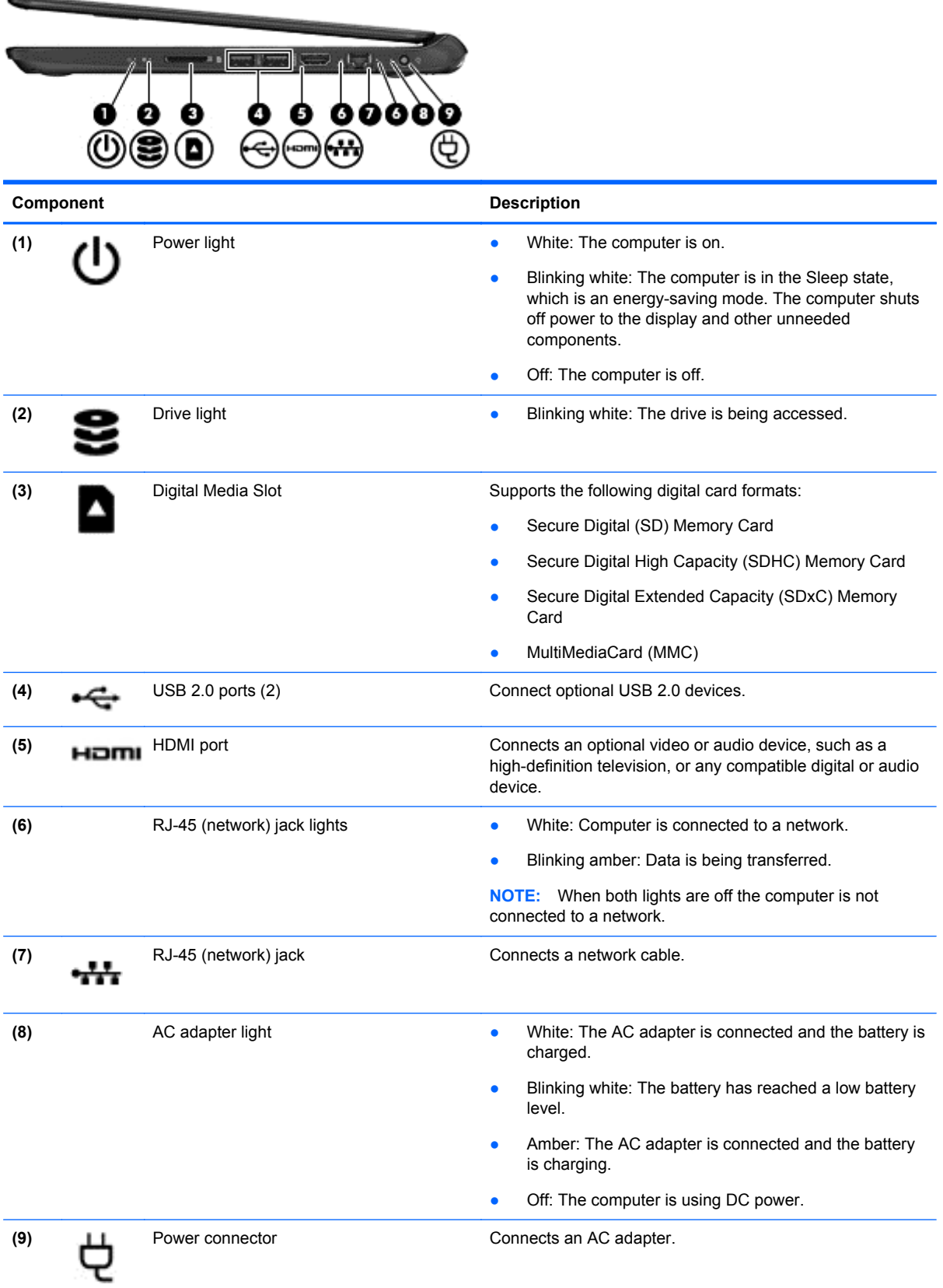

# <span id="page-13-0"></span>**Bottom**

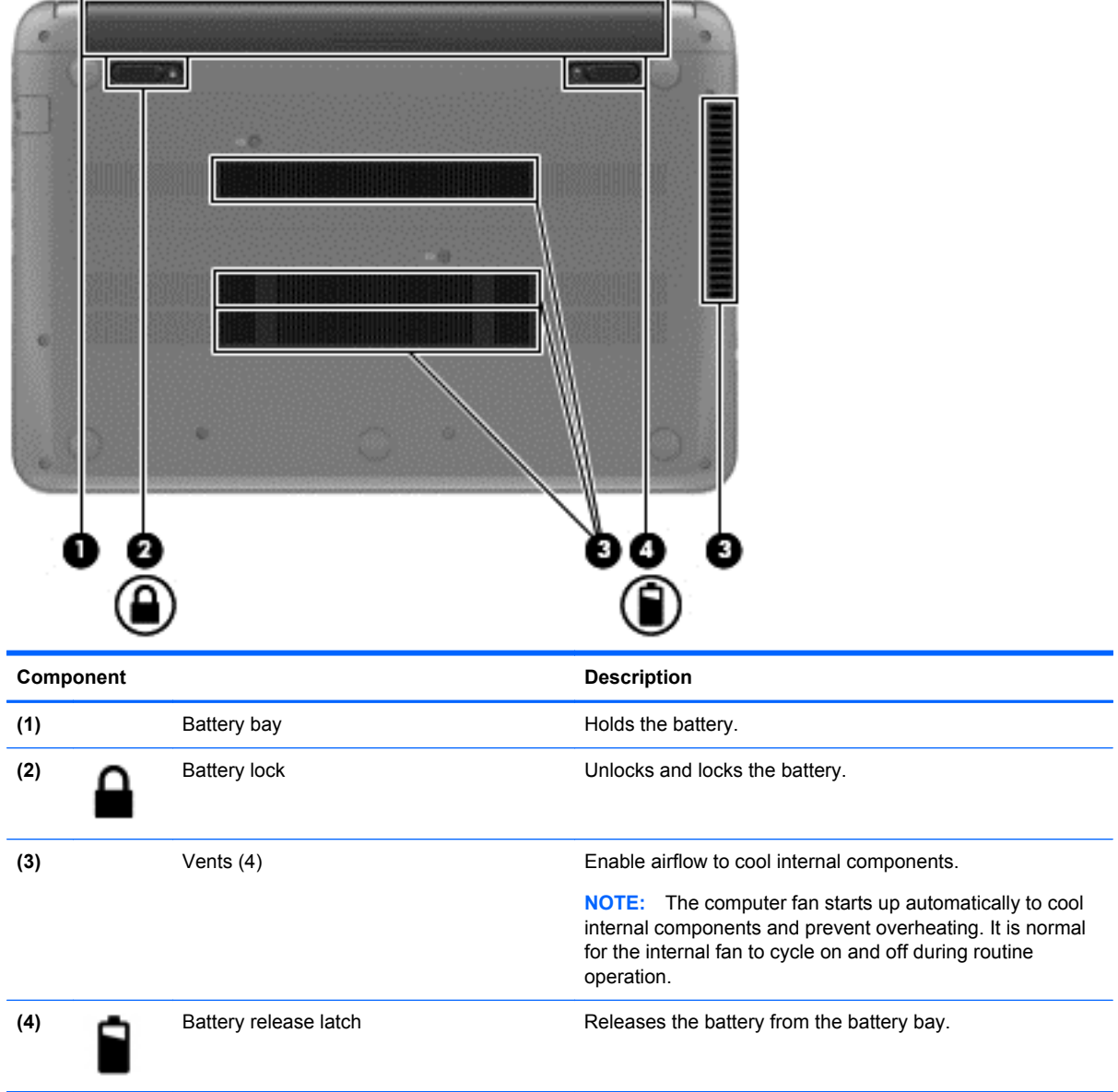

# <span id="page-14-0"></span>**3 Illustrated parts catalog**

# **Service label**

When ordering parts or requesting information, provide the computer serial number and model description provided on the service label. The service label is located on the bottom of the computer.

**NOTE:** Your label may look slightly different from the illustration in this section.

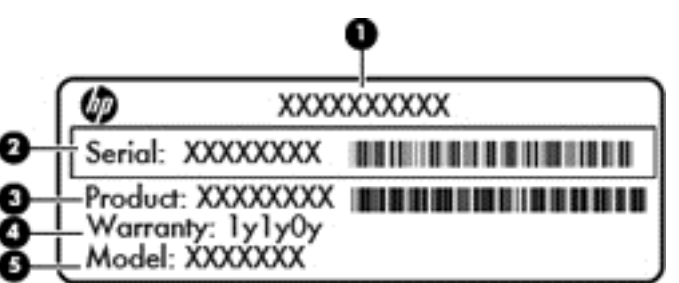

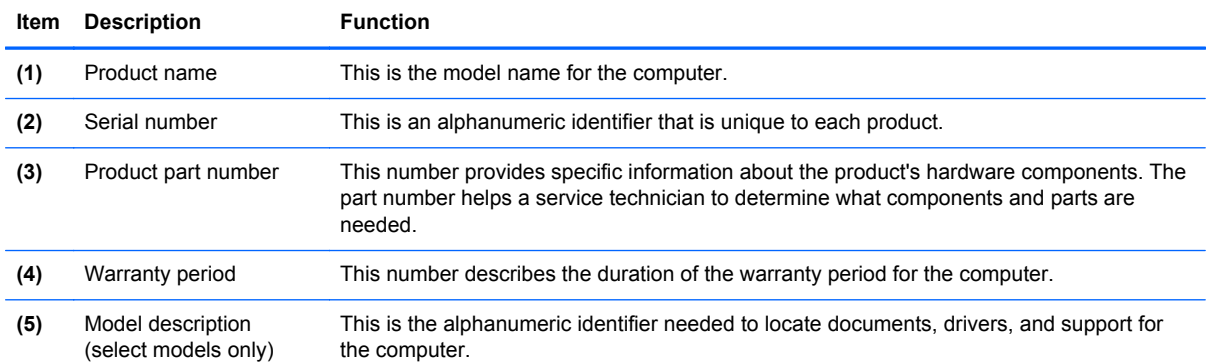

# <span id="page-15-0"></span>**Computer major components**

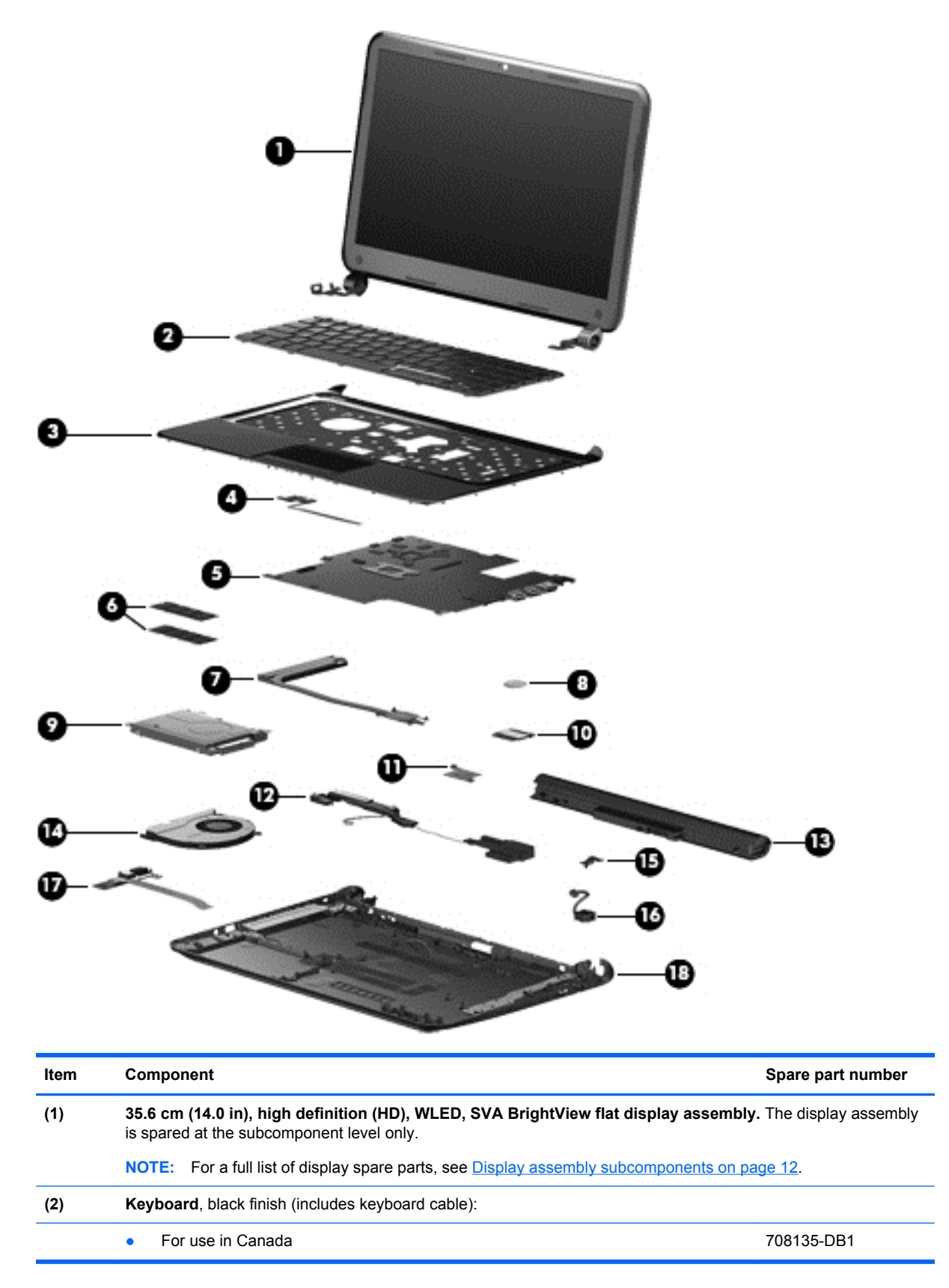

<span id="page-16-0"></span>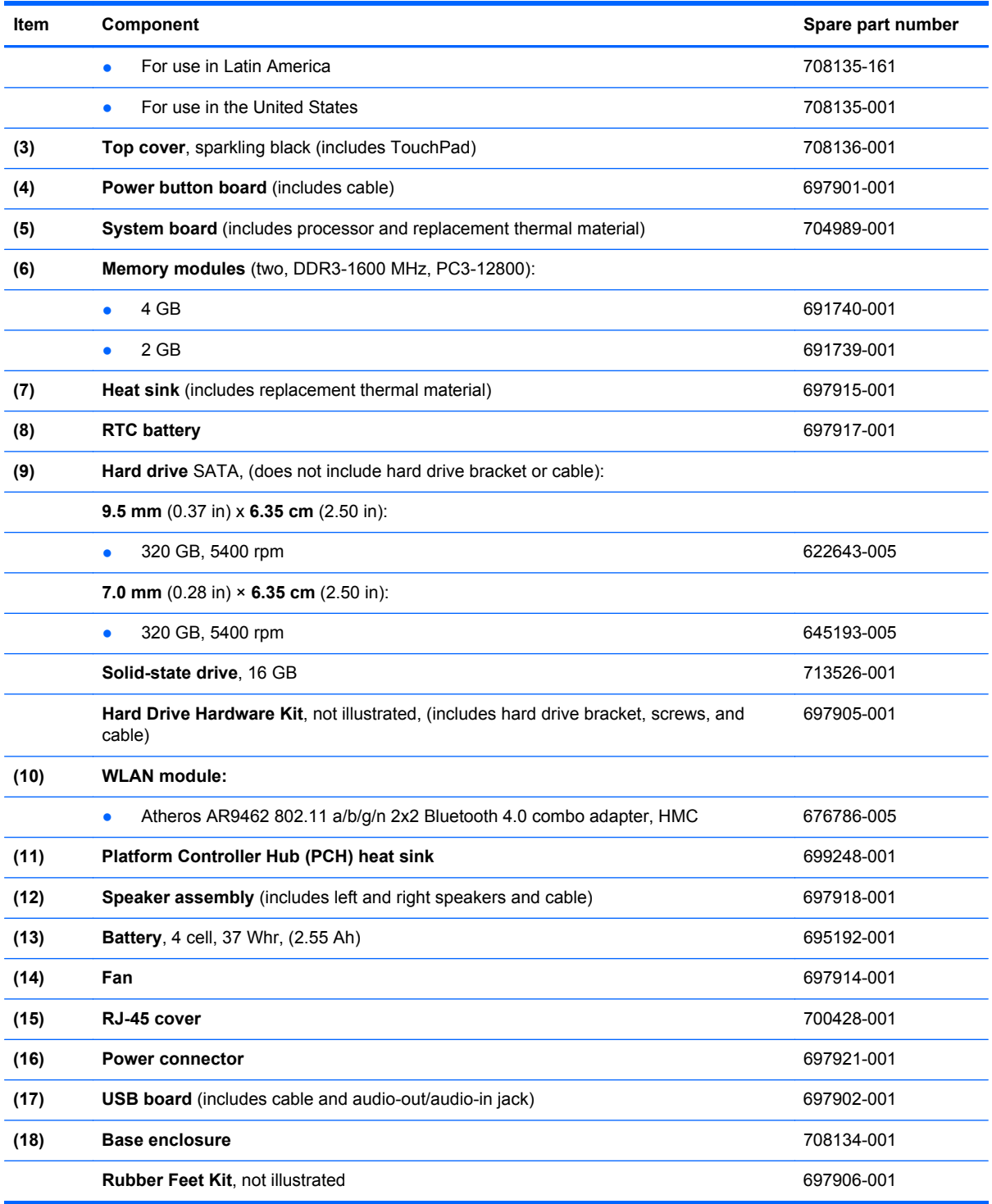

# <span id="page-17-0"></span>**Display assembly subcomponents**

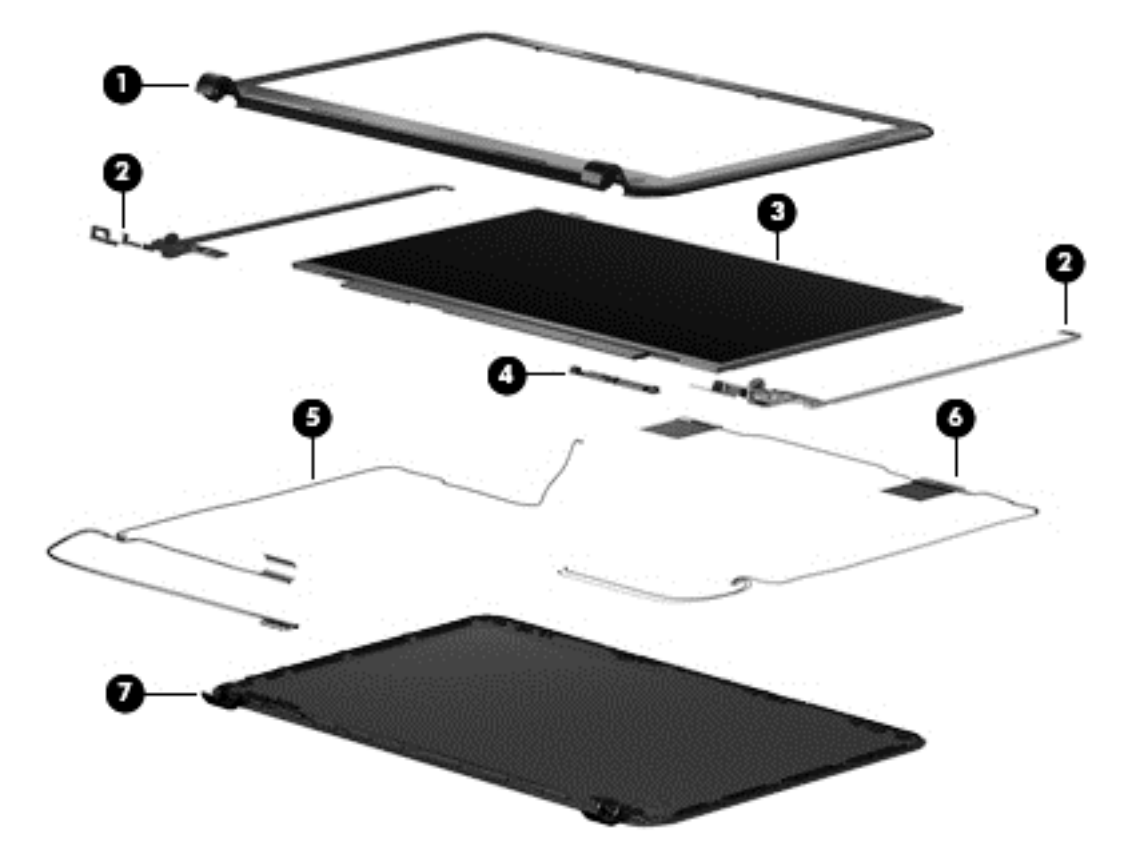

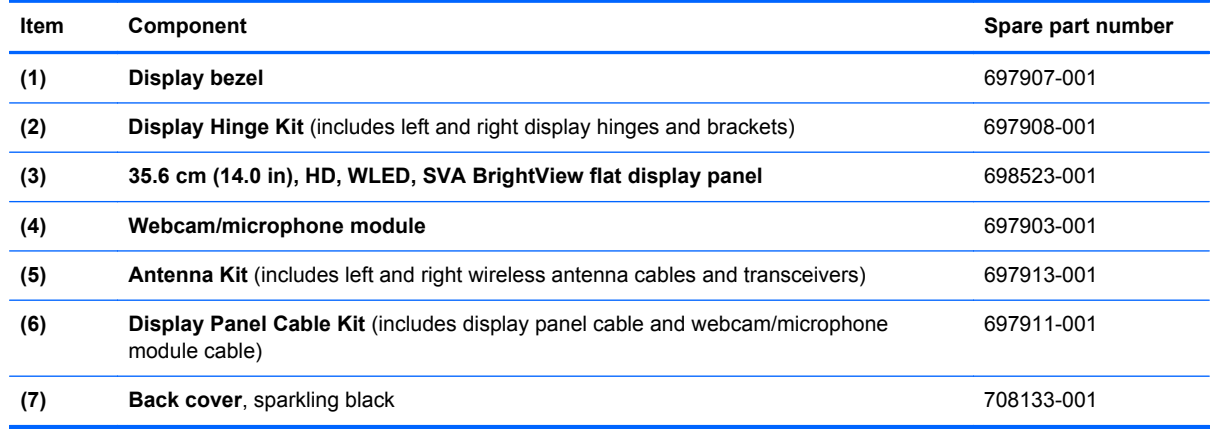

# **Miscellaneous parts**

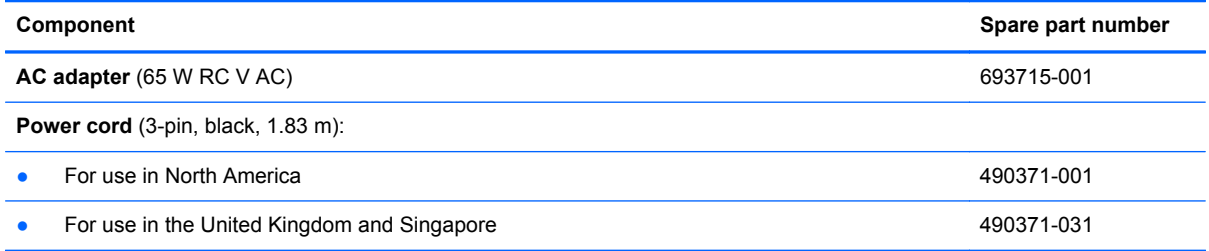

<span id="page-18-0"></span>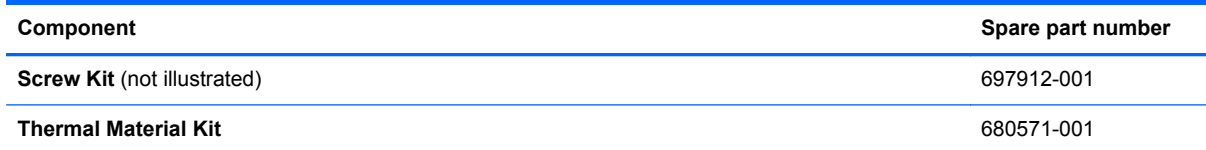

# **Sequential part number listing**

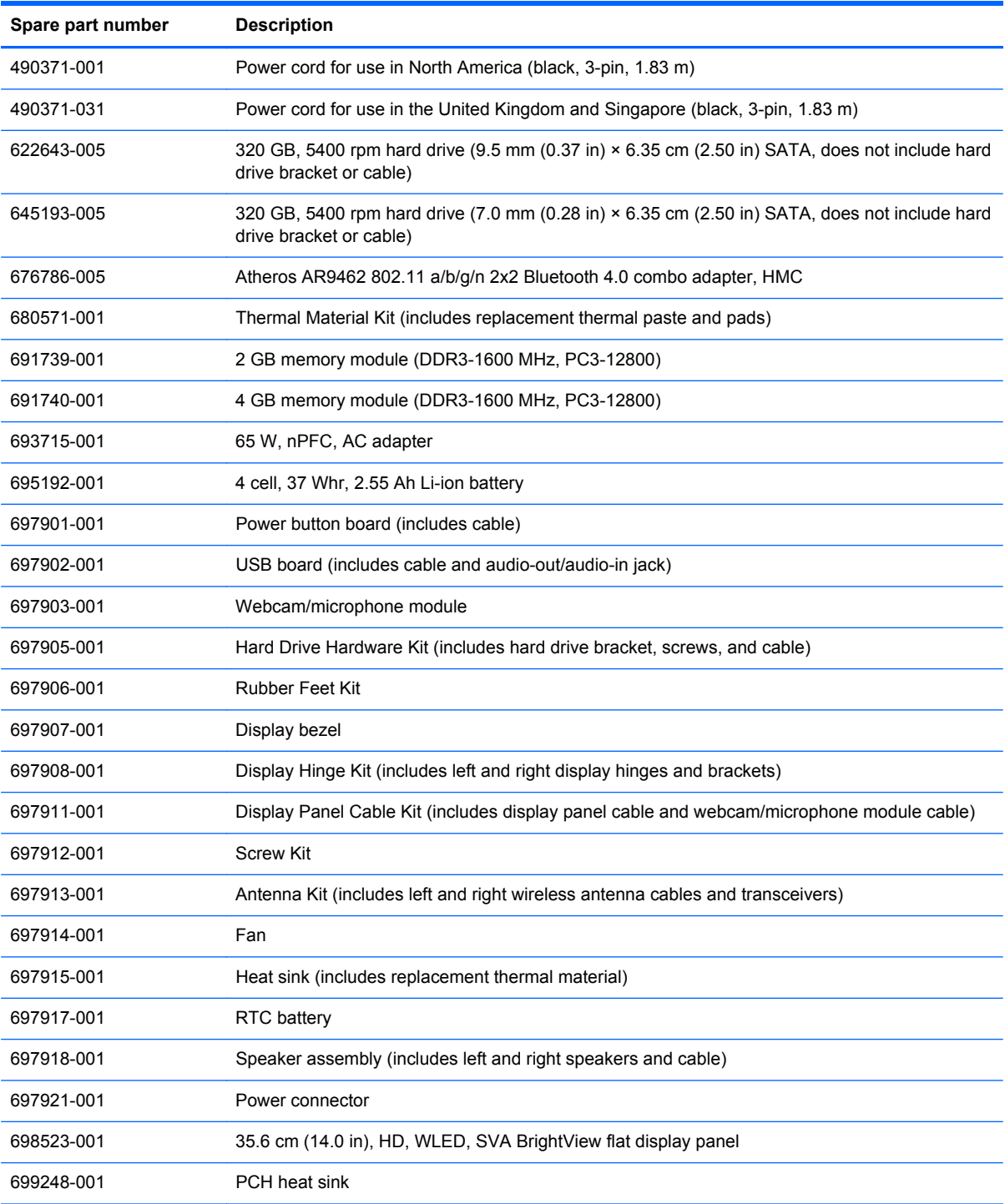

<span id="page-19-0"></span>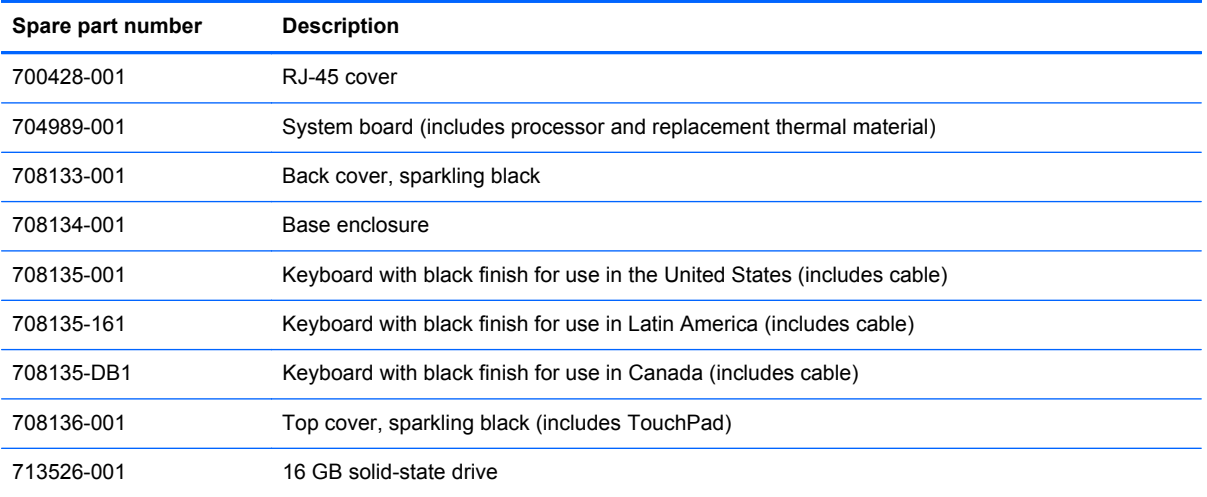

# <span id="page-20-0"></span>**4 Removal and replacement procedures**

A **CAUTION:** The user-replaceable parts for this computer are:

AC adapter

**Battery** 

Keyboard

For all parts that are **not** user-replaceable, only HP authorized service providers should perform the removal and replacement procedures described here. Accessing the internal part could damage the computer or void the warranty.

# **Preliminary replacement requirements**

## **Tools required**

You will need the following tools to complete the removal and replacement procedures:

- **Flat-bladed screwdriver**
- Magnetic screwdriver
- Phillips P0 and P1 screwdrivers

### **Service considerations**

The following sections include some of the considerations that you must keep in mind during disassembly and assembly procedures.

**NOTE:** As you remove each subassembly from the computer, place the subassembly (and all accompanying screws) away from the work area to prevent damage.

#### **Plastic parts**

A **CAUTION:** Using excessive force during disassembly and reassembly can damage plastic parts. Use care when handling the plastic parts. Apply pressure only at the points designated in the maintenance instructions.

#### **Cables and connectors**

**A CAUTION:** When servicing the computer, be sure that cables are placed in their proper locations during the reassembly process. Improper cable placement can damage the computer.

Cables must be handled with extreme care to avoid damage. Apply only the tension required to unseat or seat the cables during removal and insertion. Handle cables by the connector whenever possible. In all cases, avoid bending, twisting, or tearing cables. Be sure that cables are routed in such a way that they cannot be caught or snagged by parts being removed or replaced. Handle flex cables with extreme care; these cables tear easily.

### <span id="page-21-0"></span>**Drive handling**

**A CAUTION:** Drives are fragile components that must be handled with care. To prevent damage to the computer, damage to a drive, or loss of information, observe these precautions:

Before removing or inserting a hard drive, turn off the computer.

Before handling a drive, be sure that you are discharged of static electricity. While handling a drive, avoid touching the connector.

Handle drives on surfaces covered with at least one inch of shock-proof foam.

Avoid dropping drives from any height onto any surface.

After removing a hard drive, or a diskette drive, place it in a static-proof bag.

Avoid exposing an internal hard drive to products that have magnetic fields, such as monitors or speakers.

Avoid exposing a drive to temperature extremes or liquids.

If a drive must be mailed, place the drive in a bubble pack mailer or other suitable form of protective packaging and label the package "FRAGILE."

### **Grounding guidelines**

#### **Electrostatic discharge damage**

Electronic components are sensitive to electrostatic discharge (ESD). Circuitry design and structure determine the degree of sensitivity. Networks built into many integrated circuits provide some protection, but in many cases, ESD contains enough power to alter device parameters or melt silicon junctions.

A discharge of static electricity from a finger or other conductor can destroy static-sensitive devices or microcircuitry. Even if the spark is neither felt nor heard, damage may have occurred.

An electronic device exposed to ESD may not be affected at all and can work perfectly throughout a normal cycle. Or the device may function normally for a while, then degrade in the internal layers, reducing its life expectancy.

**CAUTION:** To prevent damage to the computer when you are removing or installing internal components, observe these precautions:

Keep components in their electrostatic-safe containers until you are ready to install them.

Before touching an electronic component, discharge static electricity by using the guidelines described in this section.

Avoid touching pins, leads, and circuitry. Handle electronic components as little as possible.

If you remove a component, place it in an electrostatic-safe container.

The following table shows how humidity affects the electrostatic voltage levels generated by different activities.

**CAUTION:** A product can be degraded by as little as 700 V.

<span id="page-22-0"></span>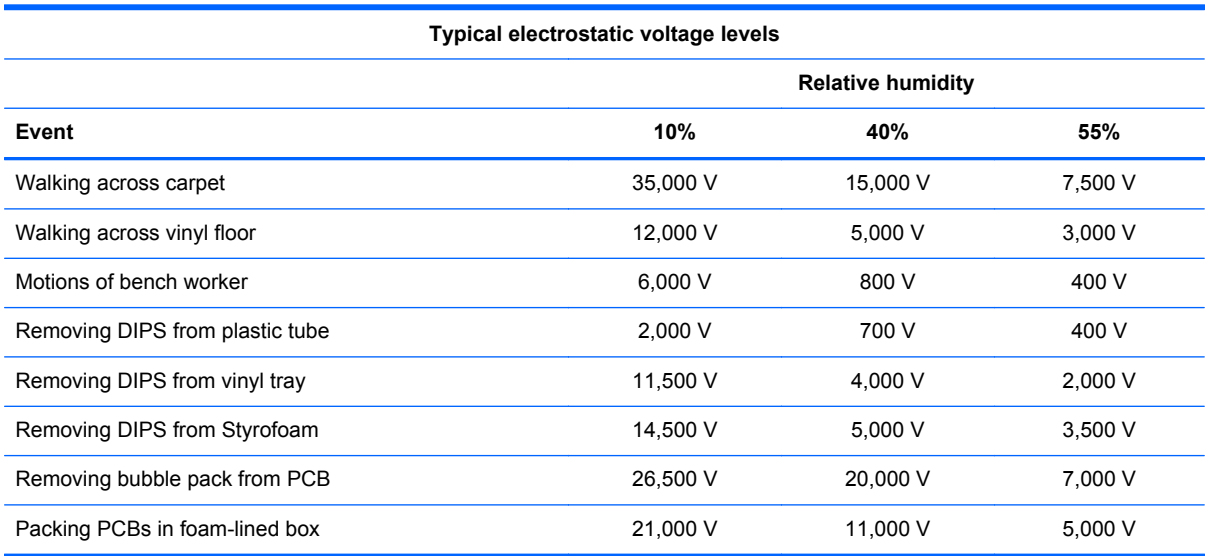

#### **Packaging and transporting guidelines**

Follow these grounding guidelines when packaging and transporting equipment:

- To avoid hand contact, transport products in static-safe tubes, bags, or boxes.
- Protect ESD-sensitive parts and assemblies with conductive or approved containers or packaging.
- Keep ESD-sensitive parts in their containers until the parts arrive at static-free workstations.
- Place items on a grounded surface before removing items from their containers.
- Always be properly grounded when touching a component or assembly.
- Store reusable ESD-sensitive parts from assemblies in protective packaging or nonconductive foam.
- Use transporters and conveyors made of antistatic belts and roller bushings. Be sure that mechanized equipment used for moving materials is wired to ground and that proper materials are selected to avoid static charging. When grounding is not possible, use an ionizer to dissipate electric charges.

#### **Workstation guidelines**

Follow these grounding workstation guidelines:

- Cover the workstation with approved static-shielding material.
- Use a wrist strap connected to a properly grounded work surface and use properly grounded tools and equipment.
- Use conductive field service tools, such as cutters, screwdrivers, and vacuums.
- When fixtures must directly contact dissipative surfaces, use fixtures made only of staticsafe materials.
- Keep the work area free of nonconductive materials, such as ordinary plastic assembly aids and Styrofoam.
- <span id="page-23-0"></span>Handle ESD-sensitive components, parts, and assemblies by the case or PCM laminate. Handle these items only at static-free workstations.
- Avoid contact with pins, leads, or circuitry.
- Turn off power and input signals before inserting or removing connectors or test equipment.

#### **Equipment guidelines**

Grounding equipment must include either a wrist strap or a foot strap at a grounded workstation.

- When seated, wear a wrist strap connected to a grounded system. Wrist straps are flexible straps with a minimum of one megohm ±10% resistance in the ground cords. To provide proper ground, wear a strap snugly against the skin at all times. On grounded mats with banana-plug connectors, use alligator clips to connect a wrist strap.
- When standing, use foot straps and a grounded floor mat. Foot straps (heel, toe, or boot straps) can be used at standing workstations and are compatible with most types of shoes or boots. On conductive floors or dissipative floor mats, use foot straps on both feet with a minimum of one megohm resistance between the operator and ground. To be effective, the conductive must be worn in contact with the skin.

The following grounding equipment is recommended to prevent electrostatic damage:

- Antistatic tape
- Antistatic smocks, aprons, and sleeve protectors
- Conductive bins and other assembly or soldering aids
- Nonconductive foam
- Conductive tabletop workstations with ground cords of one megohm resistance
- Static-dissipative tables or floor mats with hard ties to the ground
- **Field service kits**
- Static awareness labels
- Material-handling packages
- Nonconductive plastic bags, tubes, or boxes
- Metal tote boxes
- Electrostatic voltage levels and protective materials

The following table lists the shielding protection provided by antistatic bags and floor mats.

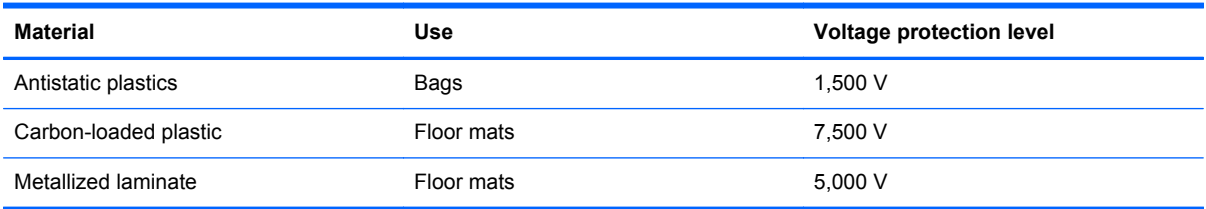

# <span id="page-24-0"></span>**Component replacement procedures**

This chapter provides removal and replacement procedures.

There are a number of screws that must be removed, replaced, or loosened when servicing the computer. Make special note of each screw and screw lock size and location during removal and replacement.

## **Service label**

When ordering parts or requesting information, provide the computer serial number and model number provided on the service label. The service label is located on the bottom of the computer.

**NOTE:** Your label may look slightly different from the illustration in this section.

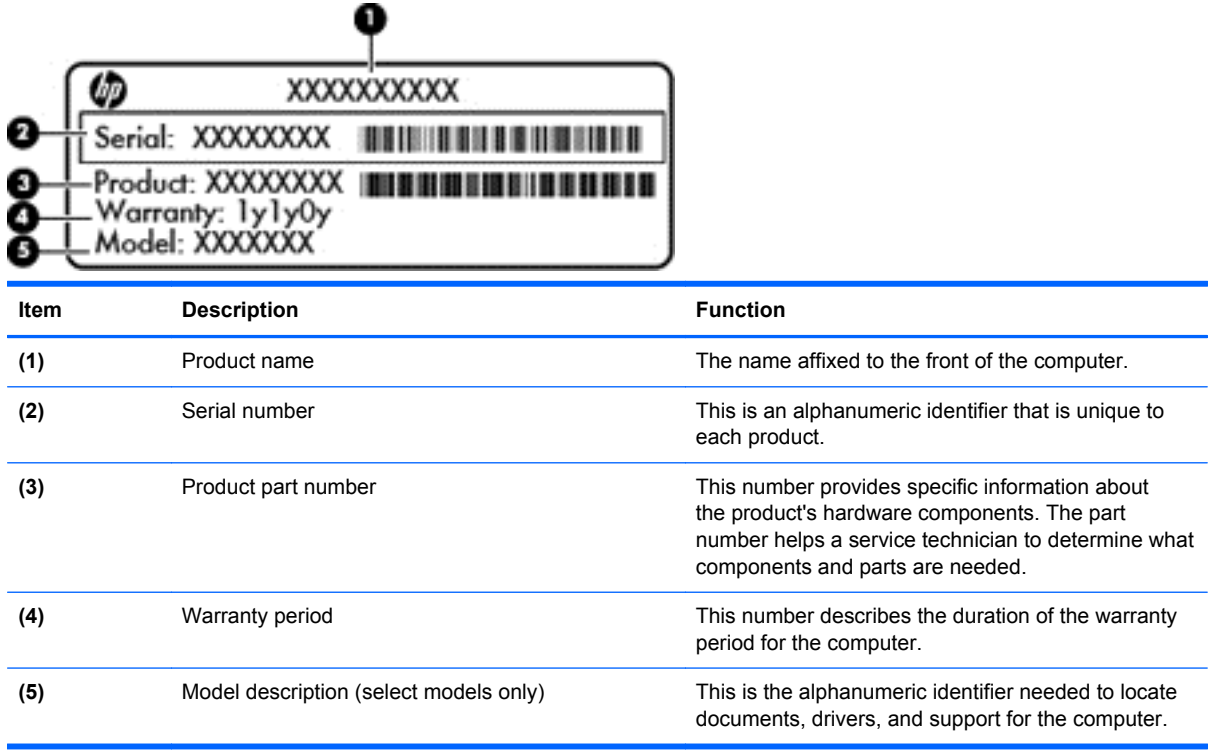

# <span id="page-25-0"></span>**Battery**

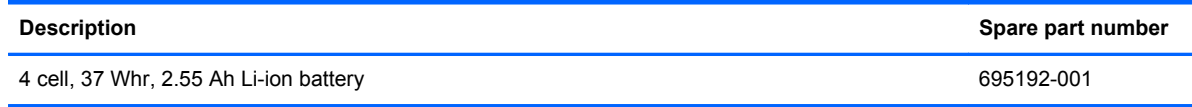

Before disassembling the computer, follow these steps:

- **1.** Shut down the computer.
- **2.** Disconnect all external devices connected to the computer.
- **3.** Disconnect the power from the computer by first unplugging the power cord from the AC outlet and then unplugging the AC adapter from the computer.

Remove the battery:

- **1.** Turn the computer upside down on a flat surface.
- **2.** Slide the battery release lock **(1)** far enough that it rests in the unlocked position.
- **3.** Slide the battery release latch **(2)** to release the battery.
- **4.** Slide the battery **(3)** from the middle to remove it from the computer.

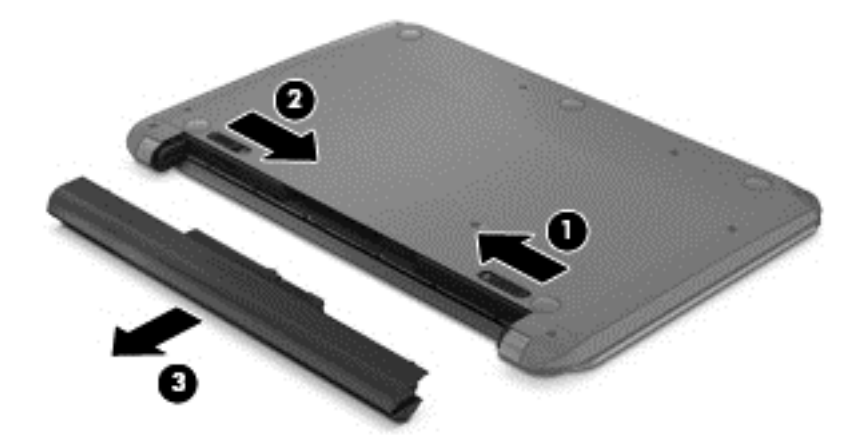

To insert the battery, follow these steps:

**CAUTION:** Do not slant the battery as you insert it.

**1.** Holding the battery in the middle, slide the battery **(1)** straight into the computer until the battery release latch locks into place.

<span id="page-26-0"></span>**2.** Reset the battery release lock **(2)** to the locked position.

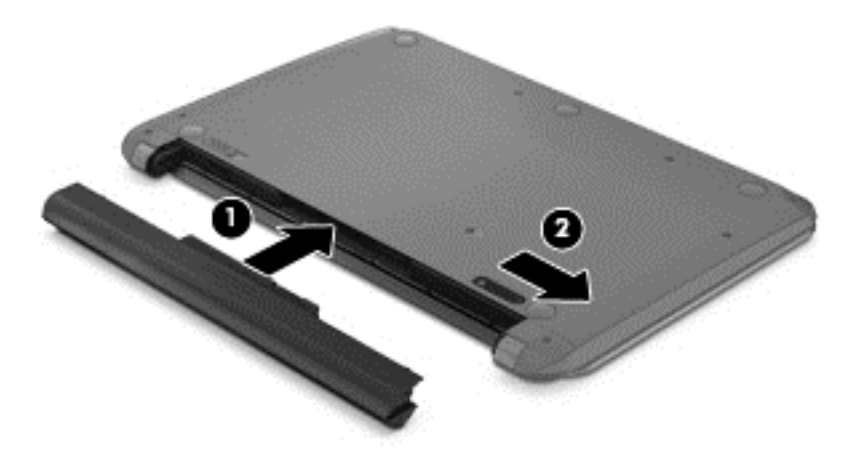

# **Computer feet**

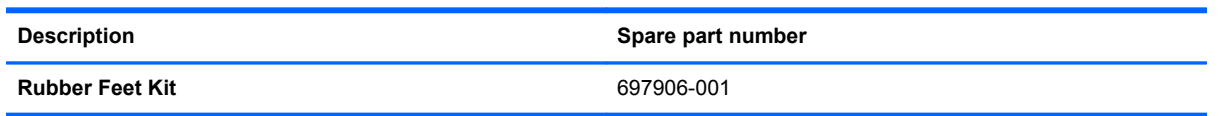

The computer feet are adhesive-backed rubber pads. There are 5 rubber feet that attach to the base enclosure in the locations illustrated below.

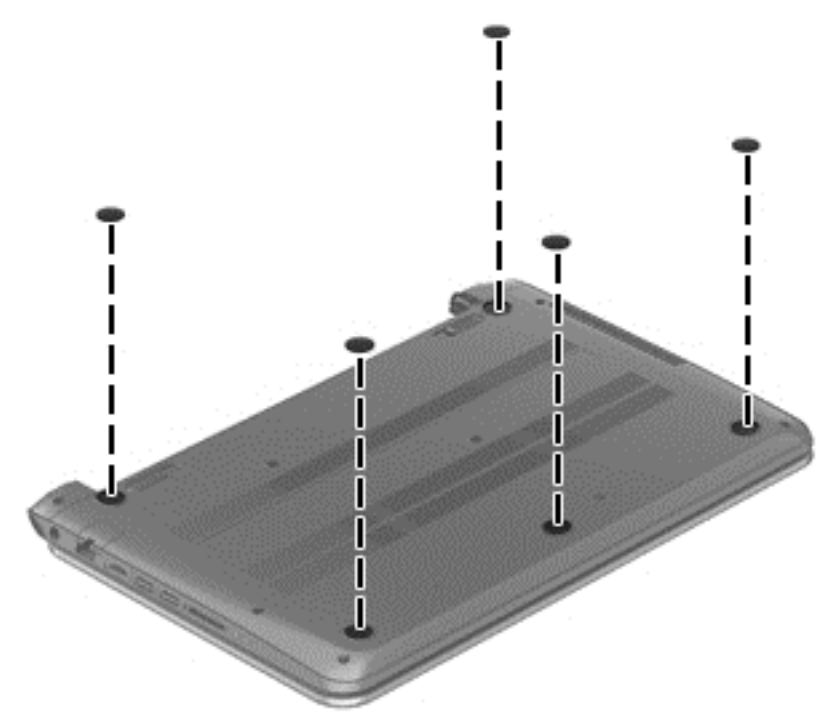

# <span id="page-27-0"></span>**Display panel**

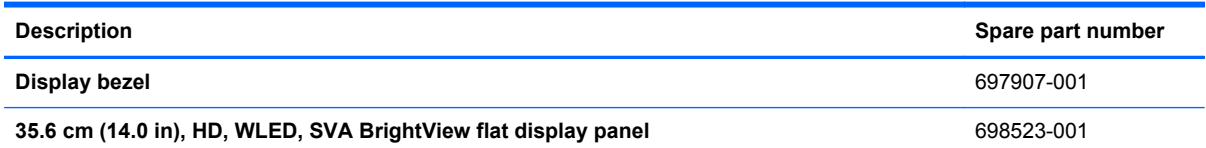

**IMPORTANT:** Make special note of each screw and screw lock size and location during removal and replacement.

Before removing the display panel, follow these steps:

- **1.** Shut down the computer.
- **2.** Disconnect all external devices connected to the computer.
- **3.** Disconnect the power from the computer by first unplugging the power cord from the AC outlet and then unplugging the AC adapter from the computer.
- **4.** Remove the battery (see **Battery on page 20**).
- **NOTE:** To replace the entire display assembly, additional steps are required (see [Display Assembly](#page-54-0) [on page 49](#page-54-0)).

Remove the panel:

**1.** Remove the plastic screw covers **(1)** and the two Phillips screws **(2)** that secure the display bezel to the display assembly.

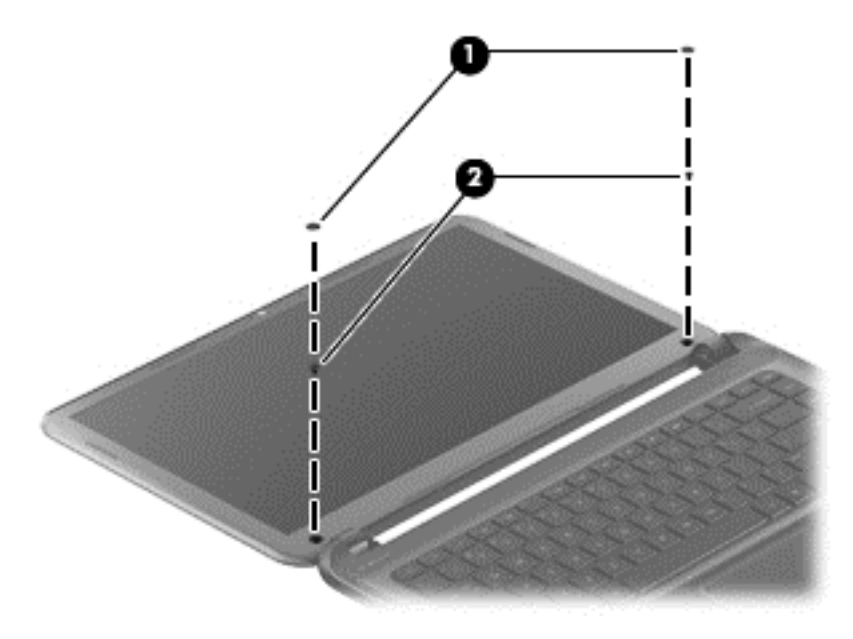

**2.** Flex the inside edges of the bottom edge **(1)**, the left and right sides **(2)**, and the top edge **(3)** of the display bezel until the bezel disengages from the display enclosure.

**3.** Remove the display bezel **(4)**.

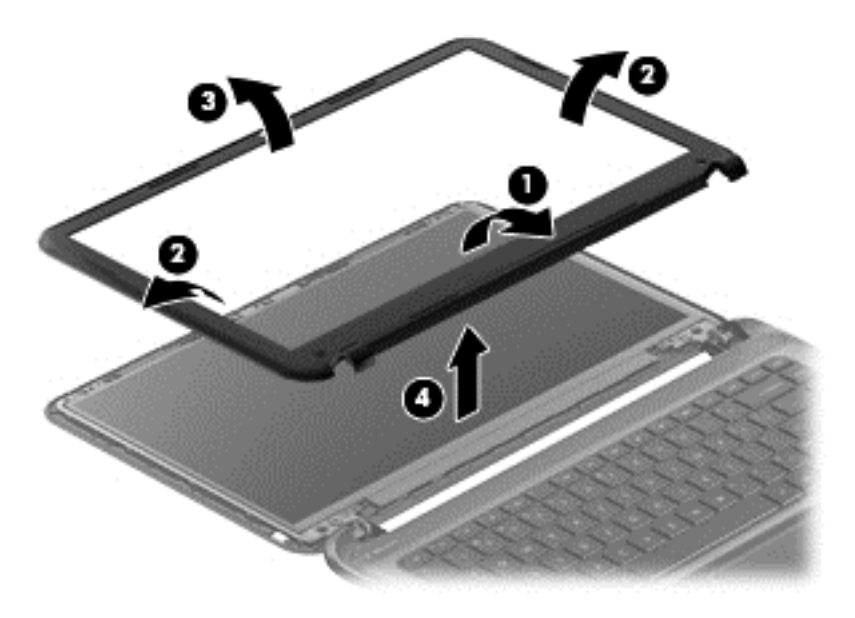

**4.** Remove the four Phillips screws for the display panel.

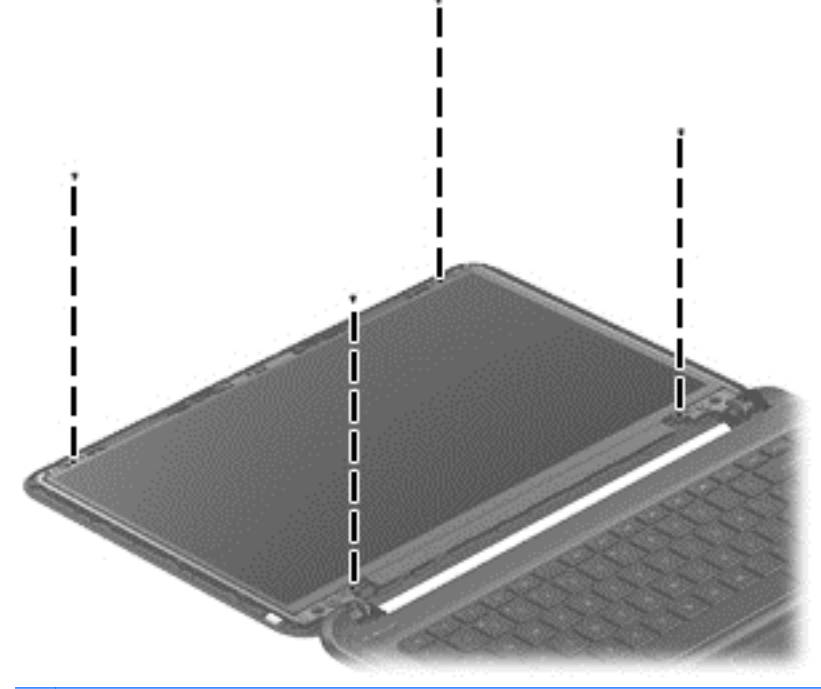

- **NOTE:** Support the display panel as you lean the panel forward.
- **5.** Move the panel toward the keyboard **(1)**.
- **6.** Release the adhesive support strip **(2)** that secures the display panel cable connector to the display panel.

<span id="page-29-0"></span>**7.** Disconnect the display panel cable **(3)** from the display panel, and then remove the panel **(4)**.

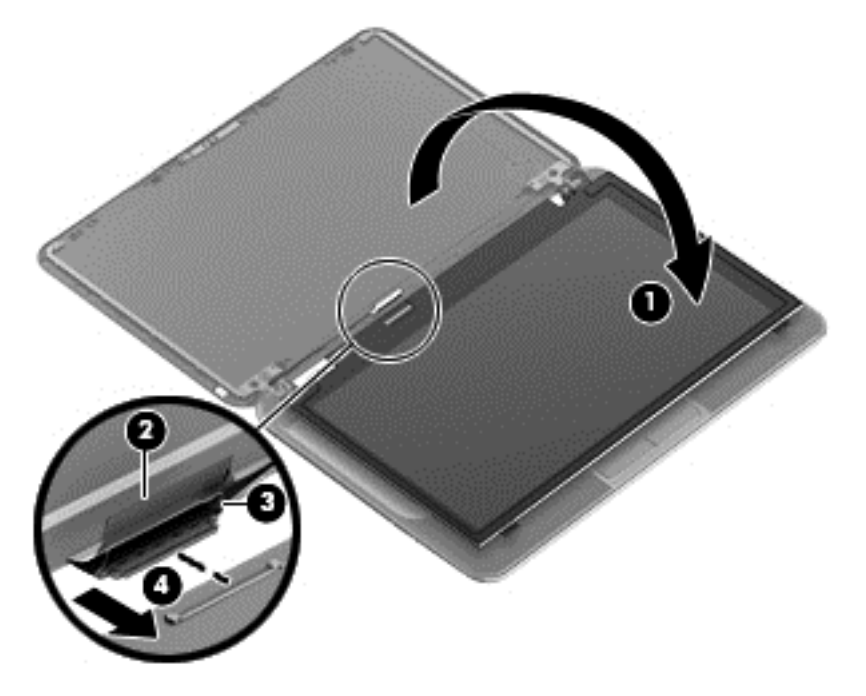

Reverse this procedure to replace the panel.

## **Keyboard**

**NOTE:** The keyboard spare part kit includes a keyboard cable.

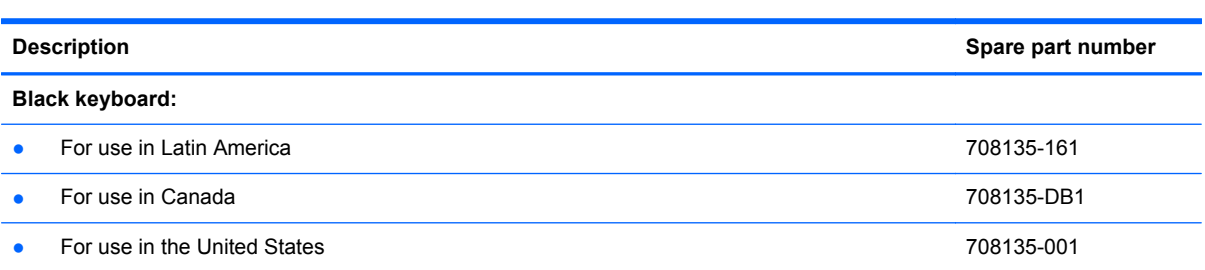

**IMPORTANT:** Make special note of each screw and screw lock size and location during removal and replacement.

Before removing the keyboard, follow these steps:

- **1.** Shut down the computer.
- **2.** Disconnect all external devices connected to the computer.
- **3.** Disconnect the power from the computer by first unplugging the power cord from the AC outlet and then unplugging the AC adapter from the computer.
- **4.** Remove the battery (see **Battery on page 20**).

Remove the keyboard:

**1.** Remove the two Phillips screws that secure the keyboard to the computer.

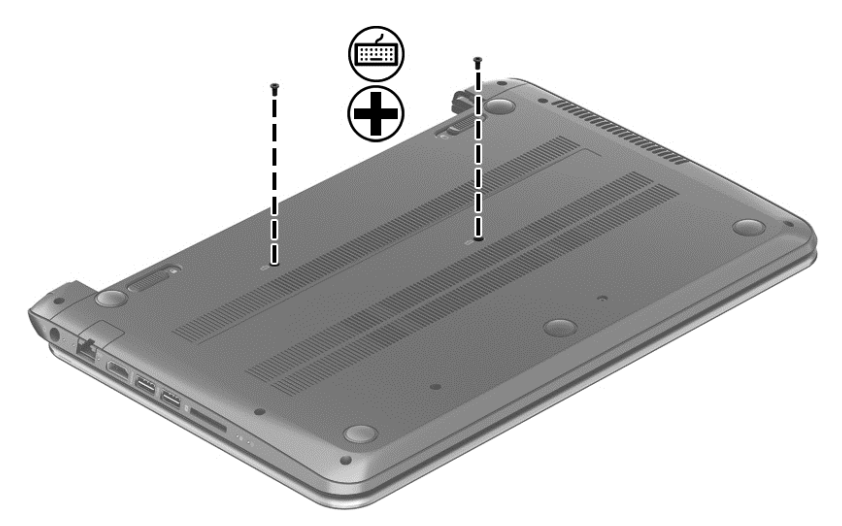

**2.** Turn the computer right-side up with the front toward you. Open the display and stand the computer on its right side. Insert a thin tool through the keyboard access hole. (The keyboard icon indicates the keyboard access hole.) Push firmly on the bottom of the keyboard until it disengages from the computer.

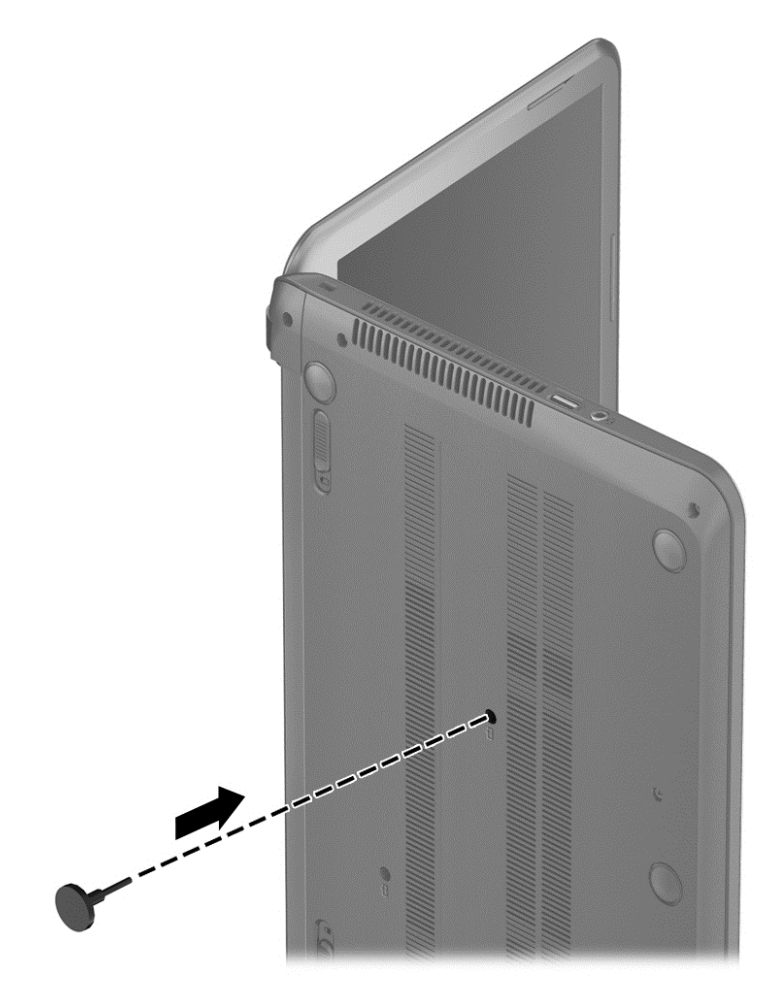

- **3.** Turn the computer right-side up with the front toward you and open the display.
- **4.** Gently slide your finger along the top edge of the keyboard to release the keyboard clips. Lift up on the rear of the keyboard.

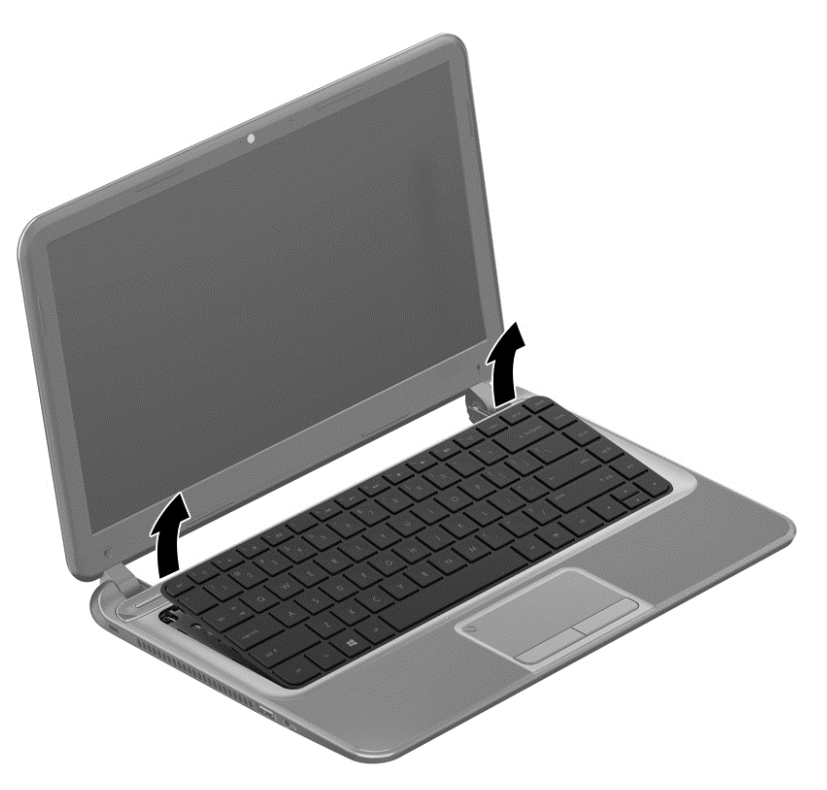

<span id="page-32-0"></span>**5.** Tilt the keyboard forward **(1)** onto the palm rest. Release the zero insertion force (ZIF) connector **(2)** to which the keyboard cable is attached, and then disconnect the keyboard cable **(3)** from the system board.

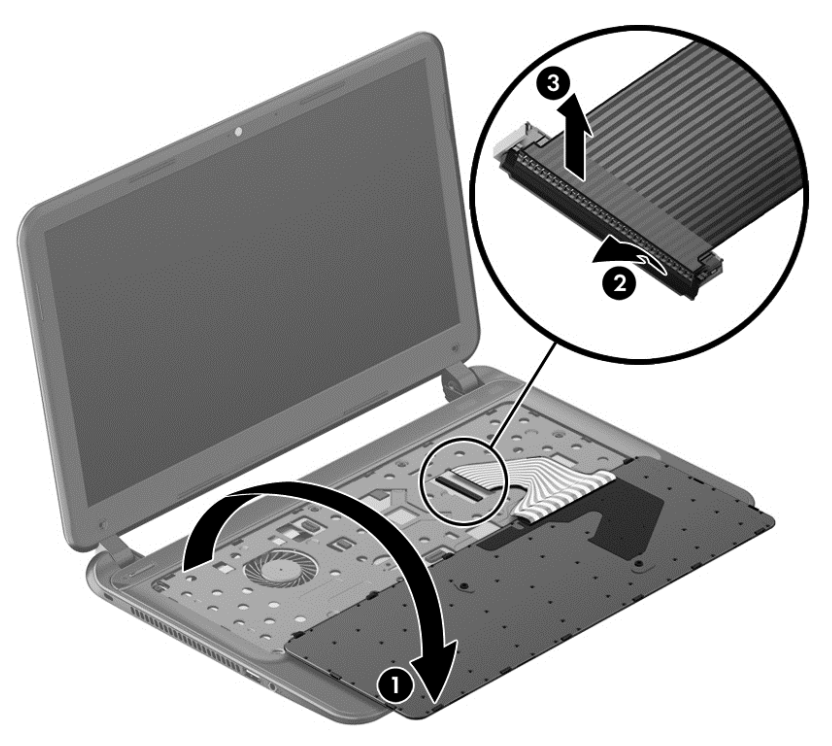

**6.** Remove the keyboard.

Reverse this procedure to install the keyboard.

## **Top cover**

**NOTE:** The top cover spare part kit includes the TouchPad support, TouchPad board and TouchPad cable.

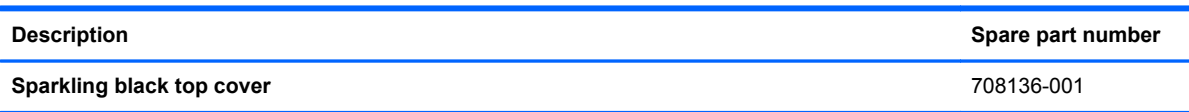

**IMPORTANT:** Make special note of each screw and screw lock size and location during removal and replacement.

Before removing the top cover, follow these steps:

- **1.** Shut down the computer.
- **2.** Disconnect all external devices connected to the computer.
- **3.** Disconnect the power from the computer by first unplugging the power cord from the AC outlet and then unplugging the AC adapter from the computer.
- **4.** Remove the battery (see **Battery on page 20**).
- **5.** Remove the keyboard (see [Keyboard on page 24\)](#page-29-0).

Remove the top cover:

**1.** Remove the seven Phillips screws that secure the top cover to the base enclosure.

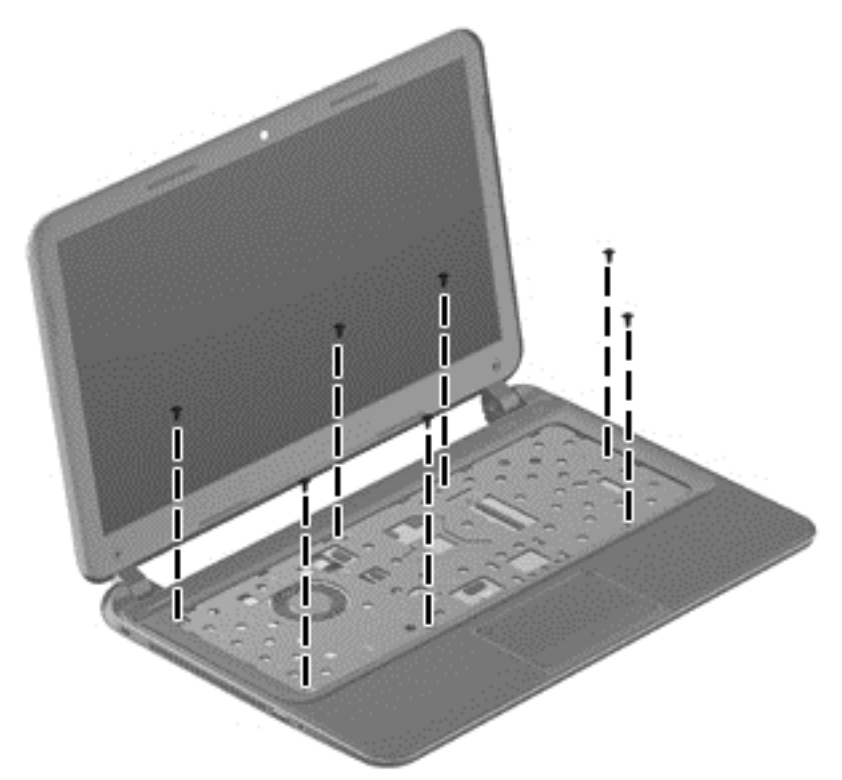

**2.** Disconnect the power button cable **(1)** and the TouchPad cable **(2)**.

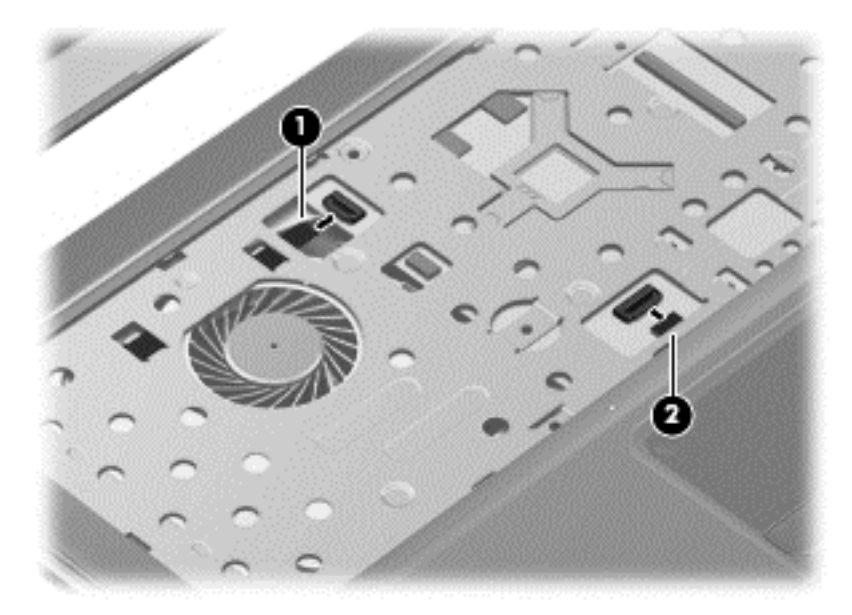

**3.** Close the display and turn the computer upside down.

**4.** Remove the eight Phillips screws from the bottom of the computer.

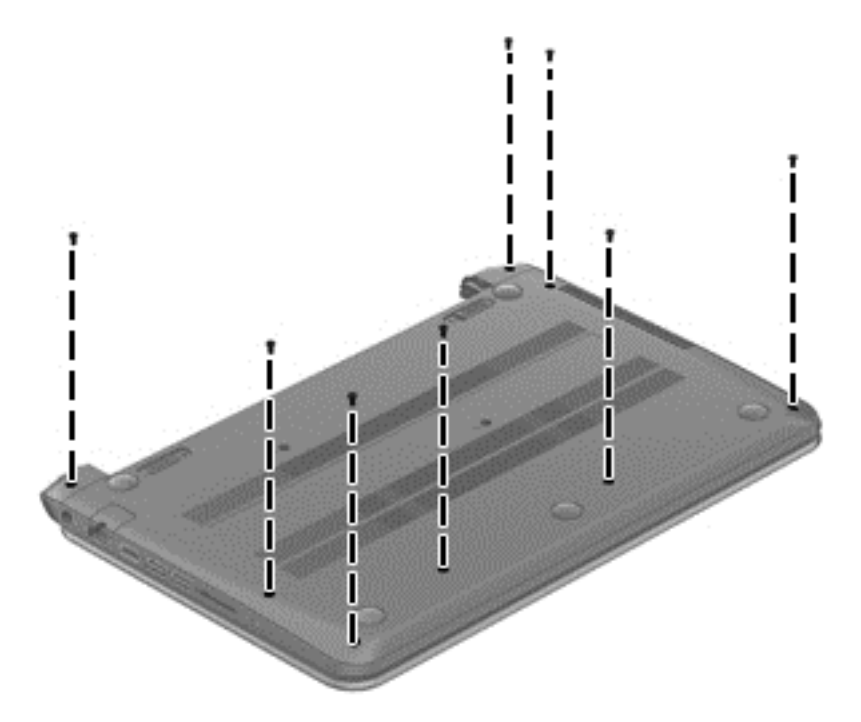

- **5.** Turn the computer over and open the display.
- **6.** Gently lift around the edges of the top cover **(1)** and lift to remove the top cover **(2)**.

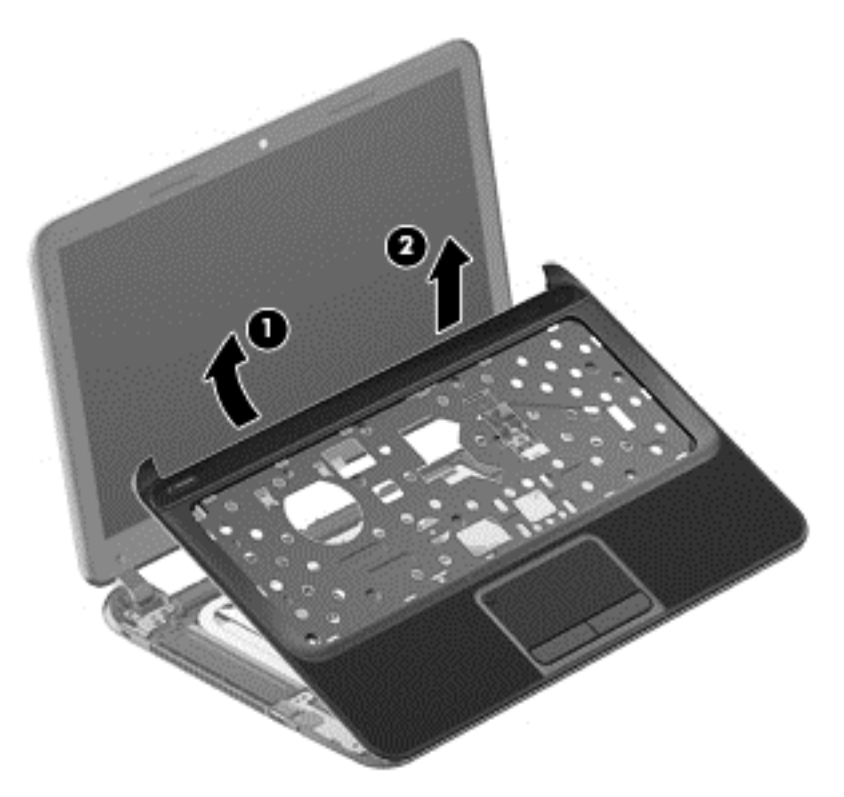

When replacing the top cover, be sure that the following components are removed from the defective top cover and installed on the replacement top cover:

Power button board and cable (see [Power button board on page 30\)](#page-35-0).

Reverse this procedure to install the top cover.

# <span id="page-35-0"></span>**Power button board**

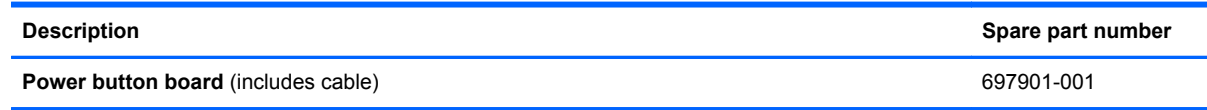

**IMPORTANT:** Make special note of each screw and screw lock size and location during removal and replacement.

Before removing the power button board, follow these steps:

- **1.** Shut down the computer.
- **2.** Disconnect all external devices connected to the computer.
- **3.** Disconnect the power from the computer by first unplugging the power cord from the AC outlet and then unplugging the AC adapter from the computer.
- **4.** Remove the battery (see **Battery on page 20**).
- **5.** Remove the keyboard (see [Keyboard on page 24\)](#page-29-0).
- **6.** Remove the top cover (see [Top cover on page 27](#page-32-0)).

Remove the power button board:

- **1.** Turn the top cover upside down, with the front toward you.
- **2.** Remove the Phillips screw **(1)** and tape that secure the power button board to the top cover.
- **3.** Release the clips, lift the power button board **(2)**, and carefully slide the power button cable out from the guides **(3)** to remove the power button board.

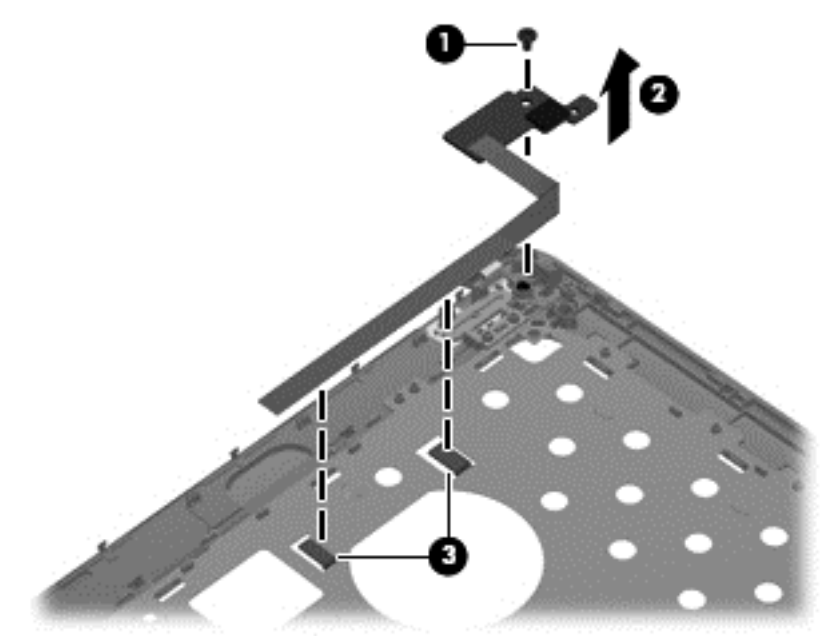

Reverse this procedure to install the power button board.

## <span id="page-36-0"></span>**Hard drive**

**NOTE:** The hard drive spare part kit does not include the hard drive cable, or hard drive bracket and screws.

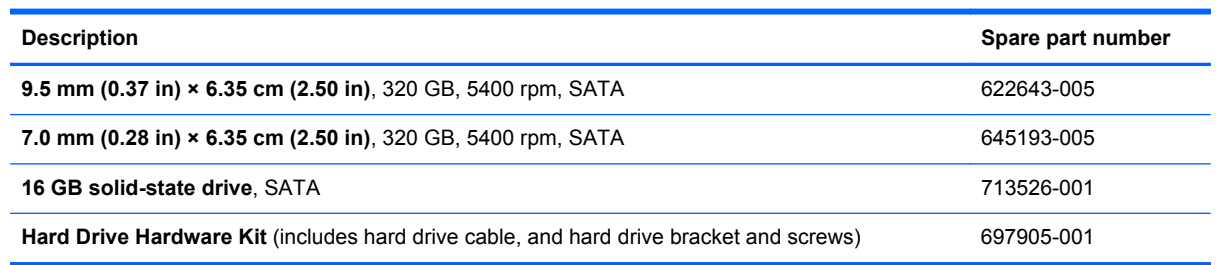

**IMPORTANT:** Make special note of each screw and screw lock size and location during removal and replacement.

Before removing the hard drive, follow these steps:

- **1.** Shut down the computer.
- **2.** Disconnect all external devices connected to the computer.
- **3.** Disconnect the power from the computer by first unplugging the power cord from the AC outlet and then unplugging the AC adapter from the computer.
- **4.** Remove the battery (see **Battery on page 20**).
- **5.** Remove the keyboard (see [Keyboard on page 24\)](#page-29-0).
- **6.** Remove the top cover (see [Top cover on page 27](#page-32-0)).

Remove the hard drive:

**1.** Disconnect the USB cable on top of the hard drive from the computer.

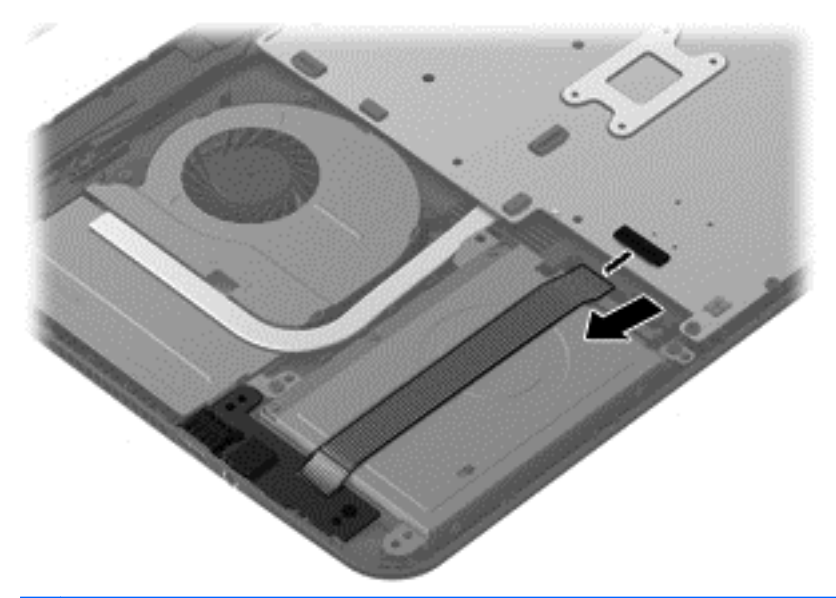

**NOTE:** If it is necessary to replace the hard drive cable, see [System board on page 37](#page-42-0).

**2.** Remove the two Phillips screws **(1)**. Lift the hard drive **(2)** to remove and disconnect the hard drive cable **(3)**.

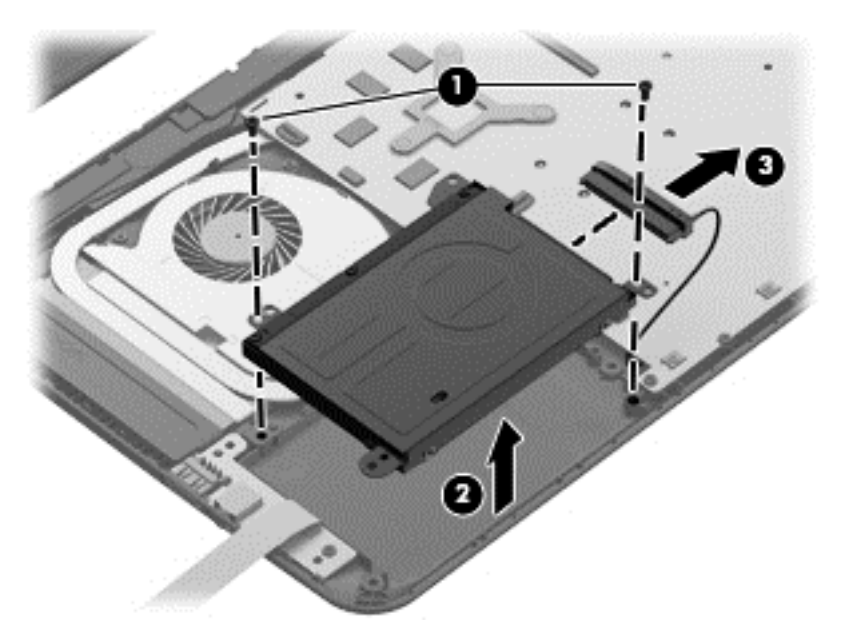

**3.** Remove the four Phillips screws **(1)**, and then remove the bracket **(2)** from the hard drive.

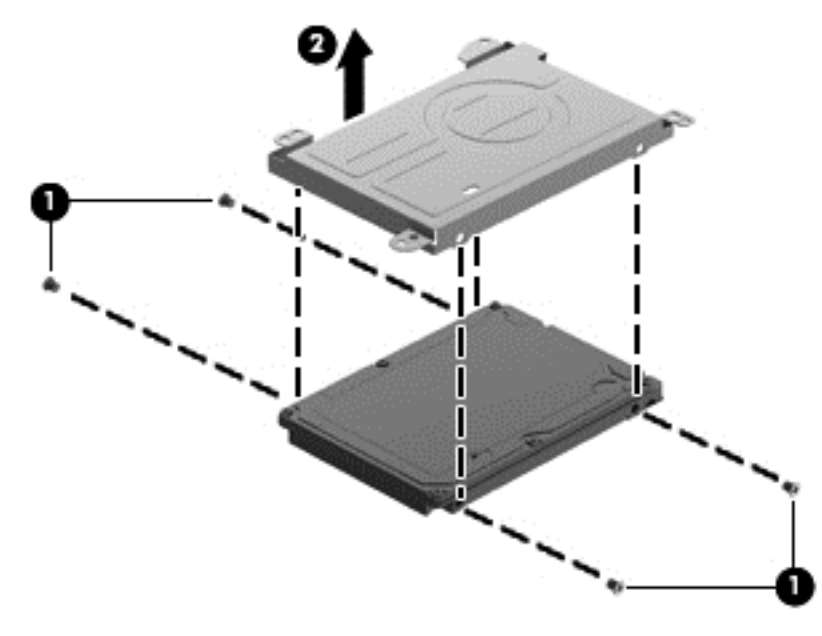

To install a hard drive, reverse the removal procedure.

# <span id="page-38-0"></span>**USB board/Audio jack**

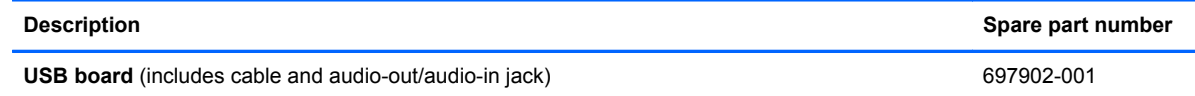

**IMPORTANT:** Make special note of each screw and screw lock size and location during removal and replacement.

Before removing the USB board, follow these steps:

- **1.** Shut down the computer.
- **2.** Disconnect all external devices connected to the computer.
- **3.** Disconnect the power from the computer by first unplugging the power cord from the AC outlet and then unplugging the AC adapter from the computer.
- **4.** Remove the battery (see **Battery on page 20**).
- **5.** Remove the keyboard (see [Keyboard on page 24\)](#page-29-0).
- **6.** Remove the top cover (see [Top cover on page 27](#page-32-0)).
- **7.** Remove the hard drive (see **Hard drive on page 31**).

Remove the USB board:

NOTE: One side of the USB cable lies across the hard drive. It is disconnected during the hard drive removal process.

- **1.** Remove the screw **(1)** and gently lift the USB board **(2)** up.
- **2.** Slide the USB board **(3)** out to remove it.

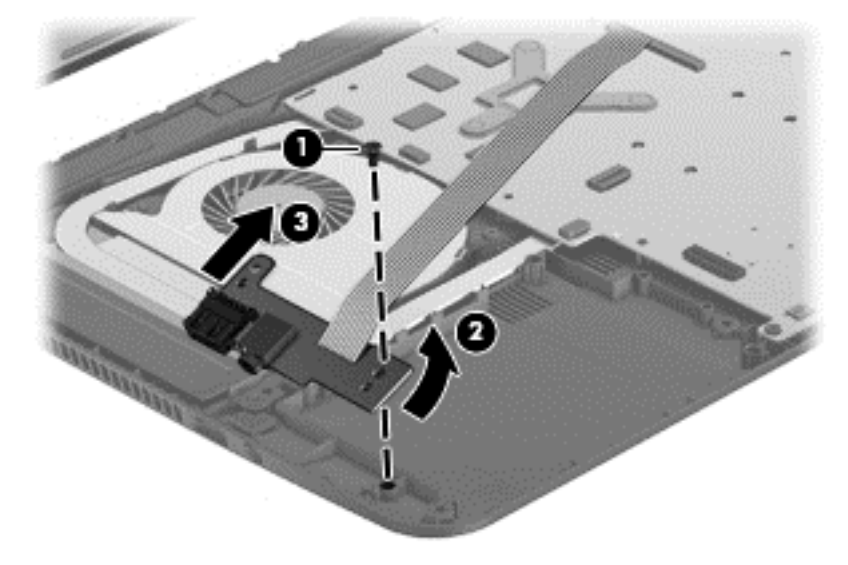

Reverse this procedure to install the USB board.

## <span id="page-39-0"></span>**WLAN module**

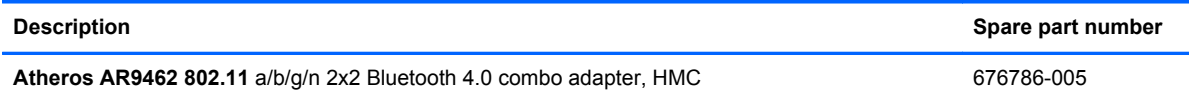

**I''s IMPORTANT:** Make special note of each screw and screw lock size and location during removal and replacement.

A CAUTION: To prevent an unresponsive system, replace the wireless module only with a wireless module authorized for use in the computer by the governmental agency that regulates wireless devices in your country or region. If you replace the module and then receive a warning message, remove the module to restore device functionality, and then contact technical support.

Before removing the WLAN module, follow these steps:

- **1.** Shut down the computer.
- **2.** Disconnect all external devices connected to the computer.
- **3.** Disconnect the power from the computer by first unplugging the power cord from the AC outlet and then unplugging the AC adapter from the computer.
- **4.** Remove the battery (see [Battery on page 20\)](#page-25-0).
- **5.** Remove the keyboard (see [Keyboard on page 24\)](#page-29-0).
- **6.** Remove the top cover (see [Top cover on page 27](#page-32-0)).

Remove the WLAN module:

**1.** Disconnect the WLAN antenna cables **(1)** from the terminals on the WLAN module.

NOTE: The 1/black WLAN antenna cable is connected to the WLAN module 1/Main terminal. The 2/white WLAN antenna cable is connected to the WLAN module 2/Aux terminal.

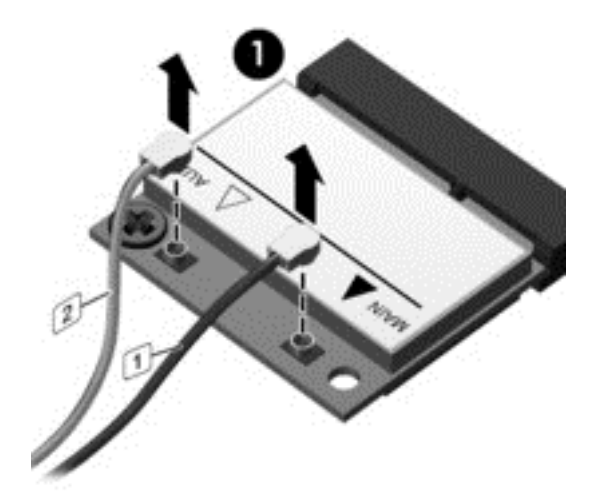

**2.** Remove the Phillips screw **(2)** that secures the WLAN module to the system board. (The WLAN module tilts up.)

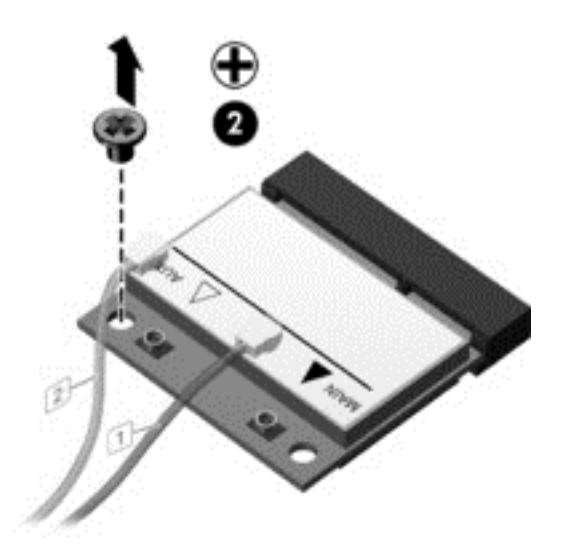

- **3.** Remove the WLAN module by pulling the module away from the slot at an angle **(3)**.
	- **NOTE:** The WLAN module is designed with a notch to prevent incorrect installation into the WLAN module socket.

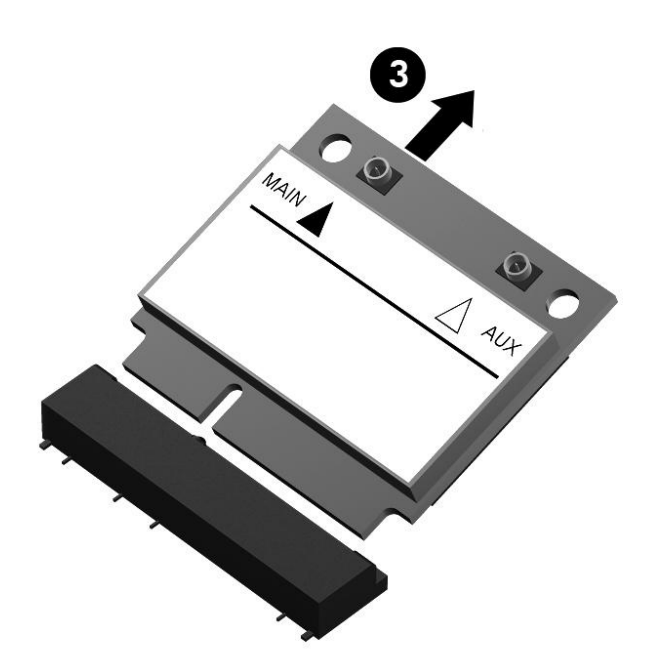

**NOTE:** If the WLAN antennas are not connected to the terminals on the WLAN module, the protective sleeves should be installed on the antenna connectors, as shown in the following illustration.

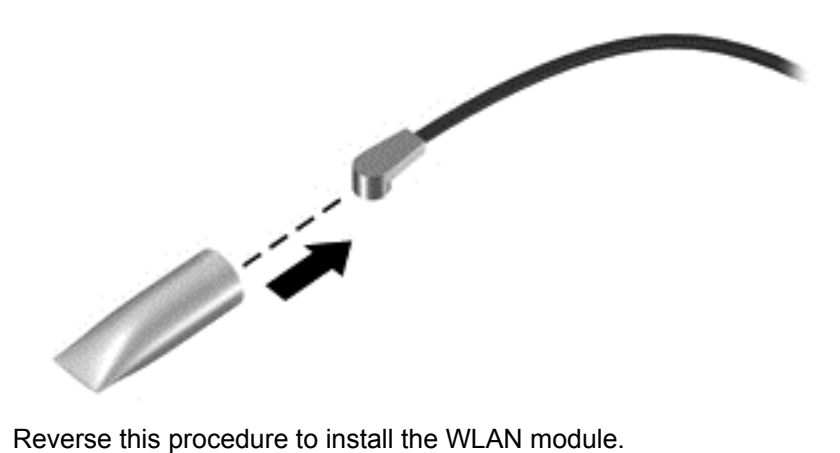

## <span id="page-42-0"></span>**System board**

**NOTE:** The processor is included on the system board.

The system board Thermal Material Kit, part number 680571-001, includes replacement thermal paste and pads.

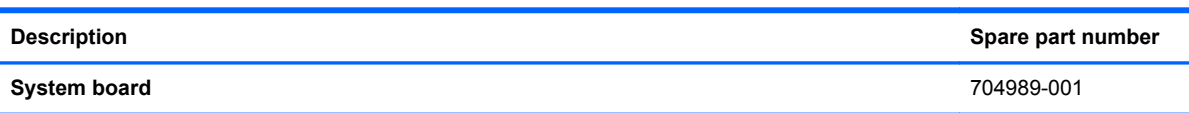

**IMPORTANT:** Make special note of each screw and screw lock size and location during removal and replacement.

Before removing the system board, follow these steps:

- **1.** Shut down the computer.
- **2.** Disconnect all external devices connected to the computer.
- **3.** Disconnect the power from the computer by first unplugging the power cord from the AC outlet and then unplugging the AC adapter from the computer.
- **4.** Remove the battery (see **Battery on page 20**).
- **5.** Remove the keyboard (see [Keyboard on page 24\)](#page-29-0).
- **6.** Remove the top cover (see [Top cover on page 27](#page-32-0)).
- **7.** Remove the hard drive (see [Hard drive on page 31](#page-36-0)).
- **8.** Remove the USB board (see [USB board/Audio jack on page 33](#page-38-0)).
- **9.** Remove the WLAN (see [WLAN module on page 34\)](#page-39-0).

After removing the system board, be sure that the following components are removed from the defective system board and installed on the replacement system board:

- Memory module (see [Memory module on page 40](#page-45-0))
- RTC battery (see [RTC battery on page 43\)](#page-48-0)
- Heat sink (see [Heat sink on page 45](#page-50-0))
- PCH heat sink (see [PCH heat sink on page 44\)](#page-49-0)

Remove the system board:

- **1.** Disconnect the following cables from the system board:
	- Display panel cable **(1)**
	- Speaker cable **(2)**
	- Fan power connector **(3)**

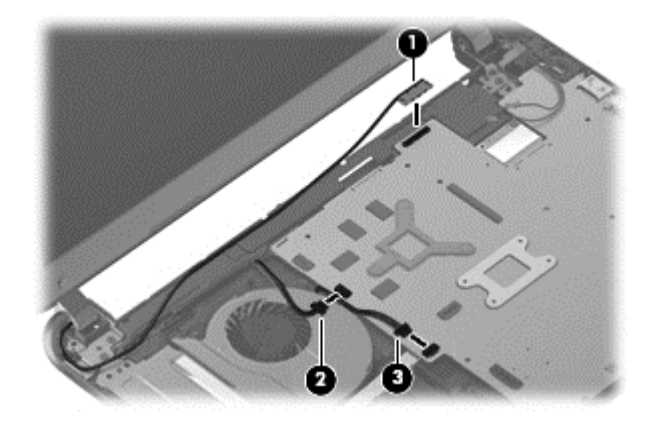

- **2.** Remove the power connector bracket Phillips screw **(1)** and remove the power connector bracket **(2)**.
- **3.** Remove the two Phillips screws **(3)** that secure the system board to the base enclosure.

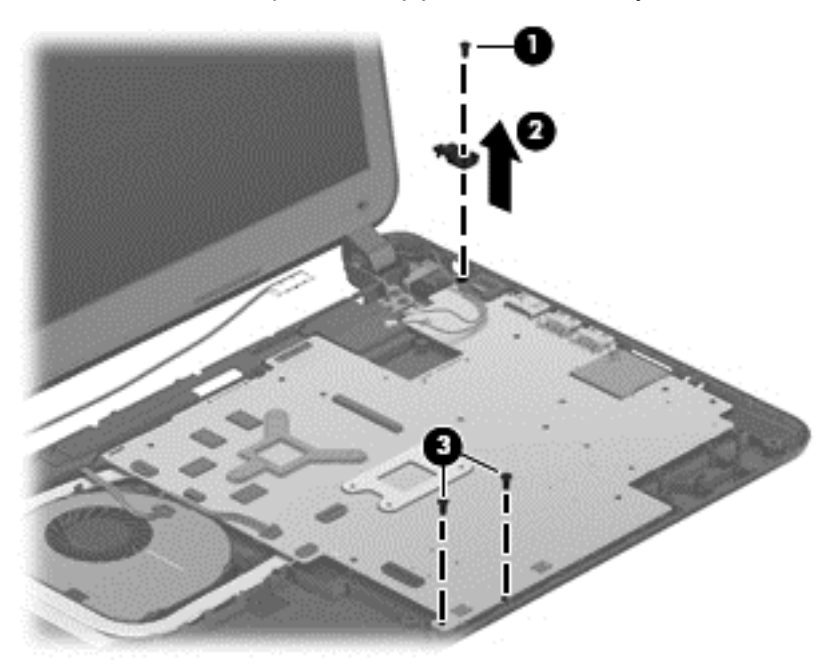

- **4.** Lift the left side of the system board **(1)** until it rests at an angle.
- **5.** Remove the system board by sliding it up and to the left at an angle **(2)**.

**6.** Disconnect the power connector cable **(3)**.

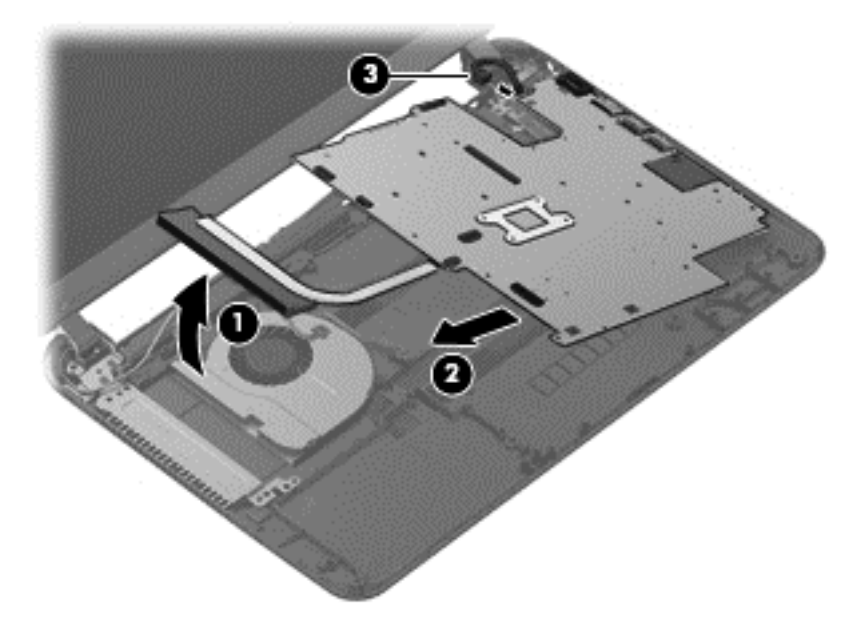

- **7.** Remove the hard drive cable:
	- **a.** Turn the system board upside down, with the front toward you.
	- **b.** Disconnect the hard drive cable from the system board.

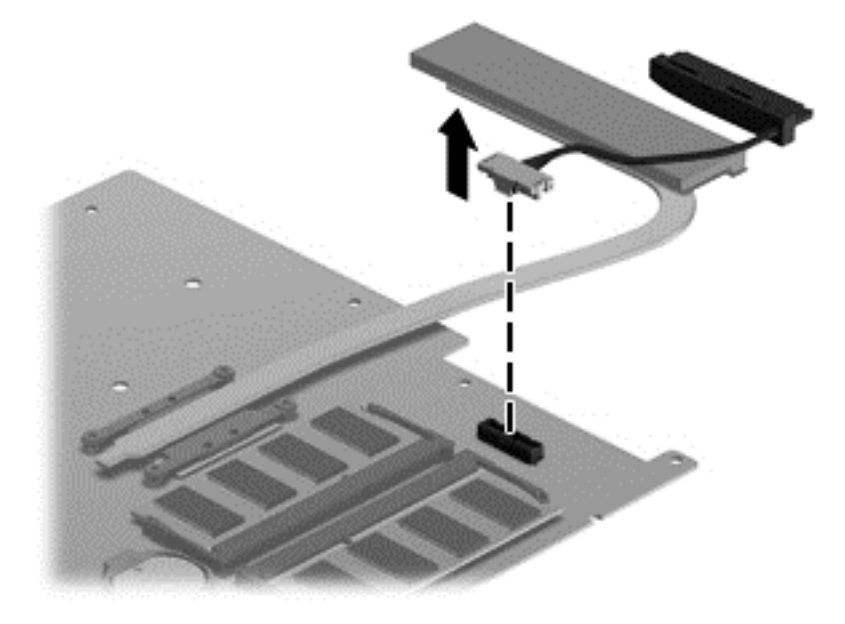

Reverse this procedure to install the system board.

## <span id="page-45-0"></span>**Memory module**

A WARNING! To reduce the risk of electric shock and damage to the equipment, unplug the power cord and remove all batteries before installing a memory module.

**CAUTION:** Electrostatic discharge (ESD) can damage electronic components. Before beginning any procedure, ensure that you are discharged of static electricity by touching a grounded metal object.

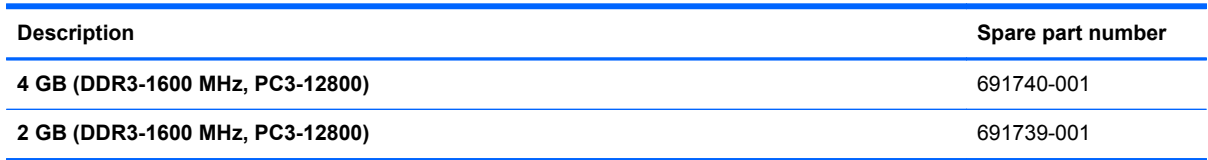

**IMPORTANT:** Make special note of each screw and screw lock size and location during removal and replacement.

Before removing a memory module, follow these steps:

- **1.** Shut down the computer.
- **2.** Disconnect all external devices connected to the computer.
- **3.** Disconnect the power from the computer by first unplugging the power cord from the AC outlet and then unplugging the AC adapter from the computer.
- **4.** Remove the battery (see [Battery on page 20\)](#page-25-0).
- **5.** Remove the keyboard (see [Keyboard on page 24\)](#page-29-0).
- **6.** Remove the top cover (see [Top cover on page 27](#page-32-0)).
- **7.** Remove the hard drive (see [Hard drive on page 31](#page-36-0)).
- **8.** Remove the USB board (see [USB board/Audio jack on page 33](#page-38-0)).
- **9.** Remove the WLAN (see [WLAN module on page 34\)](#page-39-0).
- **10.** Remove the system board (see [System board on page 37](#page-42-0)).

To remove a memory module:

- **1.** Turn the system board upside down to access the memory module.
- **2.** Spread the retention clips **(1)** on each side of the memory module slot to release the memory module. (The memory module tilts up.)
- **3.** Remove the memory module **(2)** by pulling it away from the slot at an angle.
	- **A CAUTION:** To prevent damage to the memory module, hold the memory module by the edges only. Do not touch the components on the memory module.

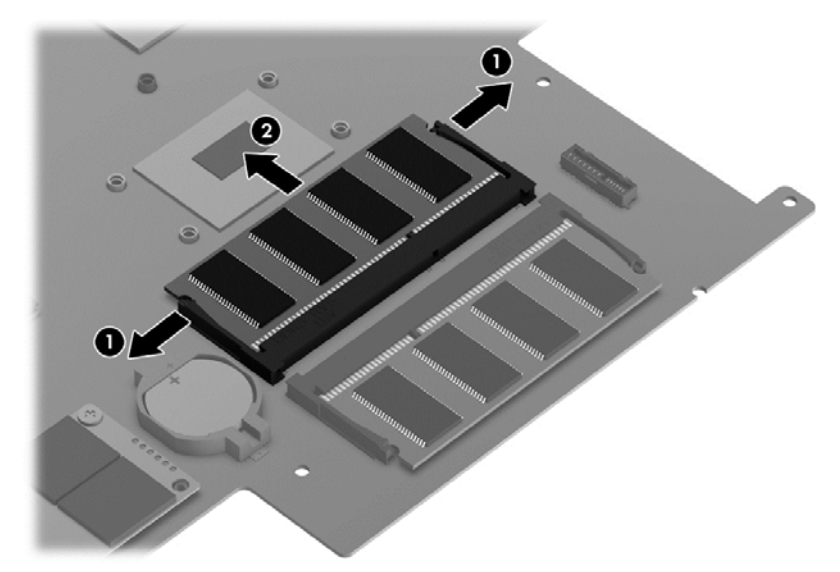

A CAUTION: To protect a memory module after removal, place it in an electrostatic-safe container.

To replace the memory module:

**1.** Align the notched edge of the replacement memory module with the tab in the memory module slot, and then press the module **(1)** into the slot at a 45-degree angle until it is firmly seated.

**2.** Press down on the left and right sides of the memory module **(2)** until the side retention clips snap back into place.

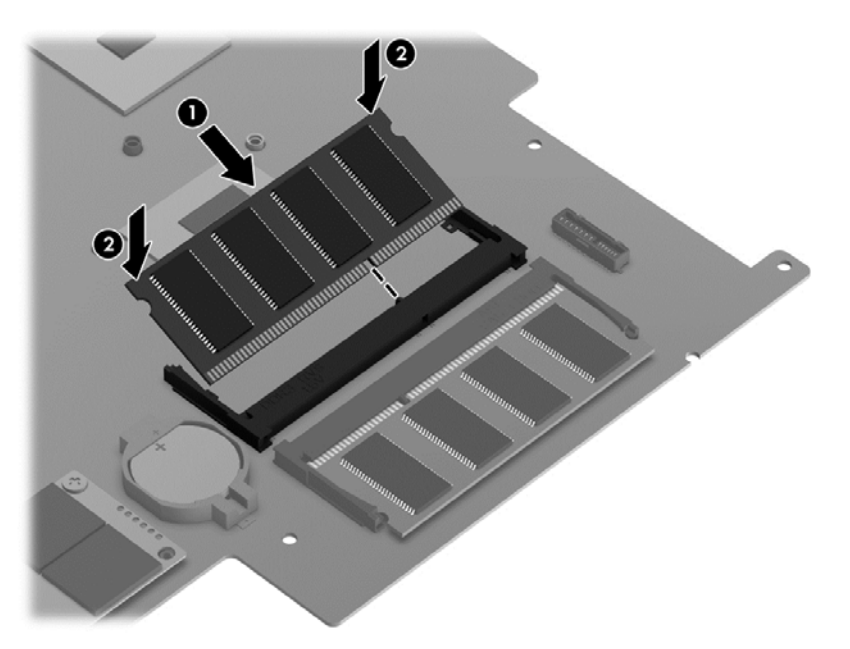

- **3.** Reverse the previous steps to replace the following items:
	- System board
	- WLAN
	- USB board
	- Hard drive
	- Top cover
	- Keyboard
	- **Battery**
	- Any external devices and the AC adapter

# <span id="page-48-0"></span>**RTC battery**

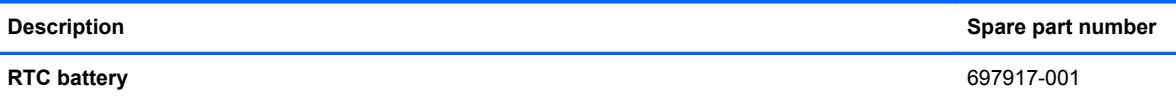

**IMPORTANT:** Make special note of each screw and screw lock size and location during removal and replacement.

Before removing the RTC battery, follow these steps:

- **1.** Shut down the computer.
- **2.** Disconnect all external devices connected to the computer.
- **3.** Disconnect the power from the computer by first unplugging the power cord from the AC outlet and then unplugging the AC adapter from the computer.
- **4.** Remove the battery (see **Battery on page 20**).
- **5.** Remove the keyboard (see [Keyboard on page 24\)](#page-29-0).
- **6.** Remove the top cover (see [Top cover on page 27](#page-32-0)).
- **7.** Remove the hard drive (see **Hard drive on page 31**).
- **8.** Remove the USB board (see [USB board/Audio jack on page 33](#page-38-0)).
- **9.** Remove the WLAN (see [WLAN module on page 34\)](#page-39-0).
- **10.** Remove the system board (see [System board on page 37](#page-42-0)).

Remove the RTC battery:

- **1.** Turn the system board upside down, with the front toward you.
- **2.** Remove the RTC battery **(1)** by pressing down with a thin plastic tool or your finger. The battery is spring loaded and will pop up. Lift and remove the RTC battery **(2)**.

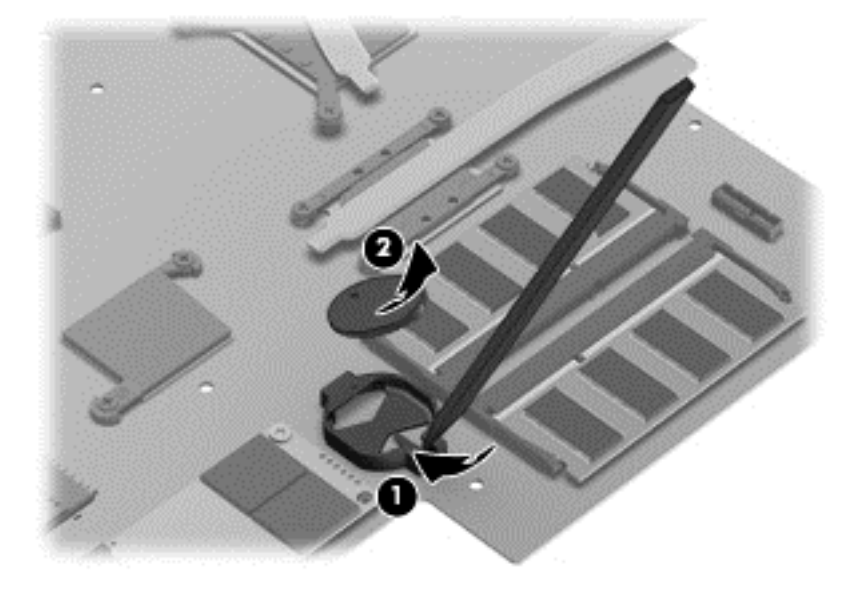

Reverse this procedure to install the RTC battery.

## <span id="page-49-0"></span>**PCH heat sink**

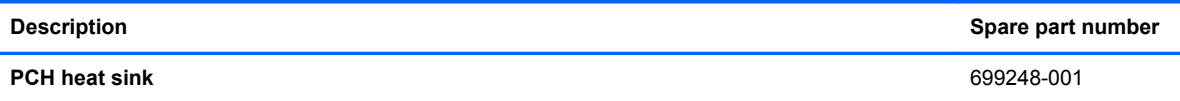

**IMPORTANT:** Make special note of each screw and screw lock size and location during removal and replacement.

Before removing the PCH heat sink, follow these steps:

- **1.** Shut down the computer.
- **2.** Disconnect all external devices connected to the computer.
- **3.** Disconnect the power from the computer by first unplugging the power cord from the AC outlet and then unplugging the AC adapter from the computer.
- **4.** Remove the battery (see **Battery on page 20**).
- **5.** Remove the keyboard (see [Keyboard on page 24\)](#page-29-0).
- **6.** Remove the top cover (see [Top cover on page 27](#page-32-0)).
- **7.** Remove the hard drive (see [Hard drive on page 31](#page-36-0)).
- **8.** Remove the USB board (see [USB board/Audio jack on page 33](#page-38-0)).
- **9.** Remove the WLAN (see [WLAN module on page 34\)](#page-39-0).
- **10.** Remove the system board (see [System board on page 37](#page-42-0)).

Remove the PCH heat sink:

- **1.** Turn the system board upside down, with the front toward you.
- **2.** Remove the two Phillips screws **(1)** and lift off the PCH heat sink **(2)**.

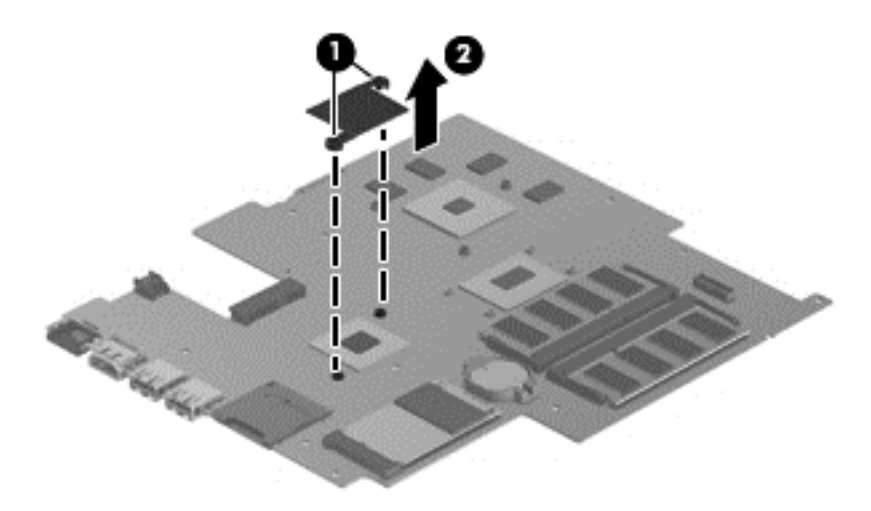

Reverse this procedure to install the PCH heat sink onto a replacement system board.

## <span id="page-50-0"></span>**Heat sink**

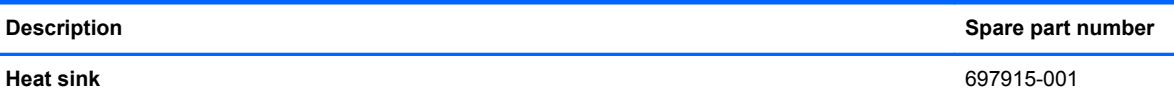

**IMPORTANT:** Make special note of each screw and screw lock size and location during removal and replacement.

Before removing the heat sink, follow these steps:

- **1.** Shut down the computer.
- **2.** Disconnect all external devices connected to the computer.
- **3.** Disconnect the power from the computer by first unplugging the power cord from the AC outlet and then unplugging the AC adapter from the computer.
- **4.** Remove the battery (see **Battery on page 20**).
- **5.** Remove the keyboard (see [Keyboard on page 24\)](#page-29-0).
- **6.** Remove the top cover (see [Top cover on page 27](#page-32-0)).
- **7.** Remove the hard drive (see **Hard drive on page 31**).
- **8.** Remove the USB board (see [USB board/Audio jack on page 33](#page-38-0)).
- **9.** Remove the WLAN (see [WLAN module on page 34\)](#page-39-0).
- **10.** Remove the system board (see [System board on page 37](#page-42-0)).

Remove the heat sink:

- **1.** Turn the system board upside down, with the front toward you.
- **2.** Remove the heat sink.
	- **a.** Loosen the captive screws **(1)** and lift the heat sink **(2)** from the system board.

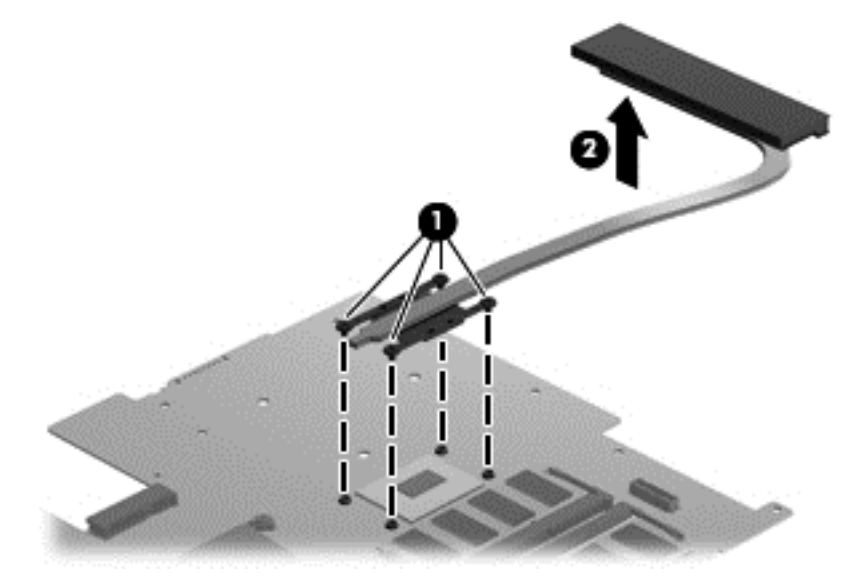

<span id="page-51-0"></span>**b.** Thoroughly clean the thermal connections **(1)** on the system board and the heat sink **(2)** before replacing a heat sink onto a system board.

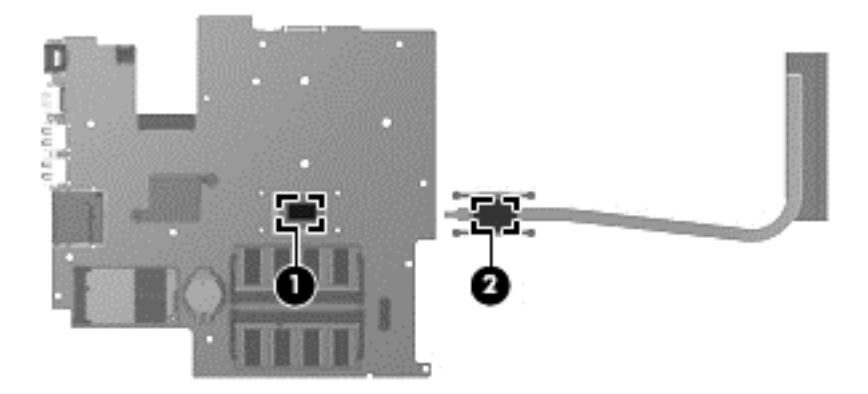

**3.** Reverse this procedure to replace the heat sink. Replace the thermal material that ships with the replacement heat sink.

#### **Fan**

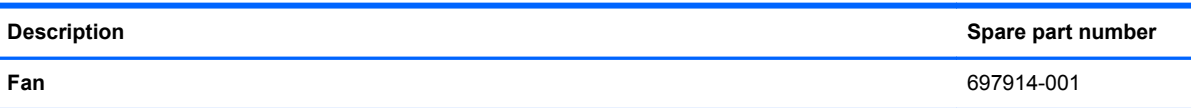

**IMPORTANT:** Make special note of each screw and screw lock size and location during removal and replacement.

Before removing the fan, follow these steps:

- **1.** Shut down the computer.
- **2.** Disconnect all external devices connected to the computer.
- **3.** Disconnect the power from the computer by first unplugging the power cord from the AC outlet and then unplugging the AC adapter from the computer.
- **4.** Remove the battery (see **Battery on page 20**).
- **5.** Remove the keyboard (see [Keyboard on page 24\)](#page-29-0).
- **6.** Remove the top cover (see [Top cover on page 27](#page-32-0)).
- **7.** Remove the hard drive (see [Hard drive on page 31](#page-36-0)).
- **8.** Remove the USB board (see [USB board/Audio jack on page 33](#page-38-0)).
- **9.** Remove the WLAN (see [WLAN module on page 34\)](#page-39-0).
- **10.** Remove the system board (see [System board on page 37](#page-42-0)).

To remove the fan from the base enclosure:

**1.** Disconnect the fan cable.

<span id="page-52-0"></span>**2.** Remove the three Phillips screws **(1)** from the fan **(2)** and lift up to remove the fan.

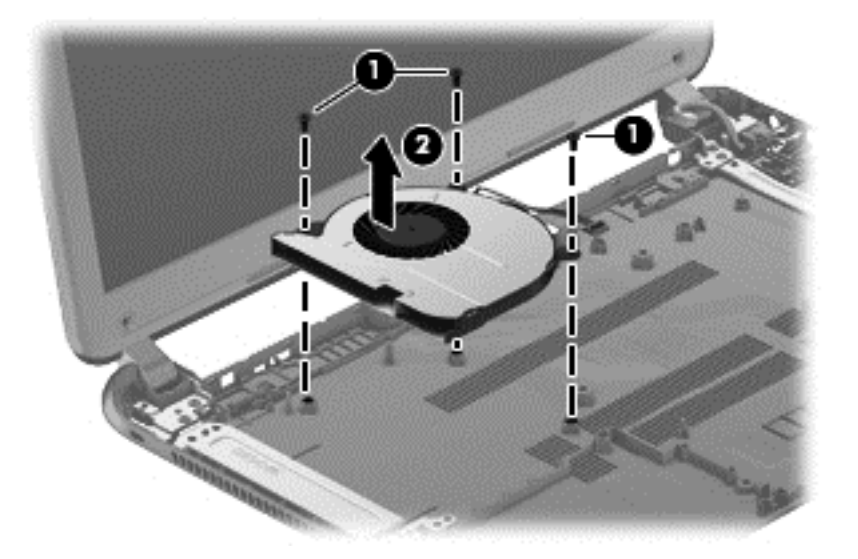

Reverse this procedure to install the cooling fan in the base enclosure.

## **Speaker assembly**

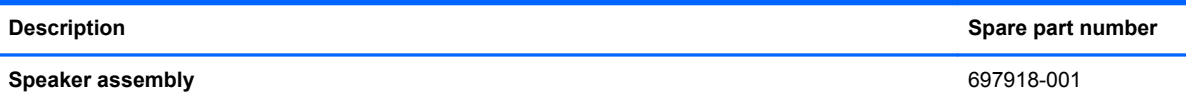

**IMPORTANT:** Make special note of each screw and screw lock size and location during removal and replacement.

Before removing the speaker assembly, follow these steps:

- **1.** Shut down the computer.
- **2.** Disconnect all external devices connected to the computer.
- **3.** Disconnect the power from the computer by first unplugging the power cord from the AC outlet and then unplugging the AC adapter from the computer.
- **4.** Remove the battery (see **Battery on page 20**).
- **5.** Remove the keyboard (see [Keyboard on page 24\)](#page-29-0).
- **6.** Remove the top cover (see [Top cover on page 27](#page-32-0)).
- **7.** Remove the hard drive (see **Hard drive on page 31**).
- **8.** Remove the USB board (see [USB board/Audio jack on page 33](#page-38-0)).
- **9.** Remove the WLAN (see [WLAN module on page 34\)](#page-39-0).
- **10.** Remove the system board (see [System board on page 37](#page-42-0)).

Remove the speaker assembly:

**NOTE:** The speaker screws were removed during the process to remove the top cover.

**1.** Gently release the wires **(1)** routed along the top of the base enclosure.

<span id="page-53-0"></span>**2.** Lift both pieces of the speaker assembly **(2)**.

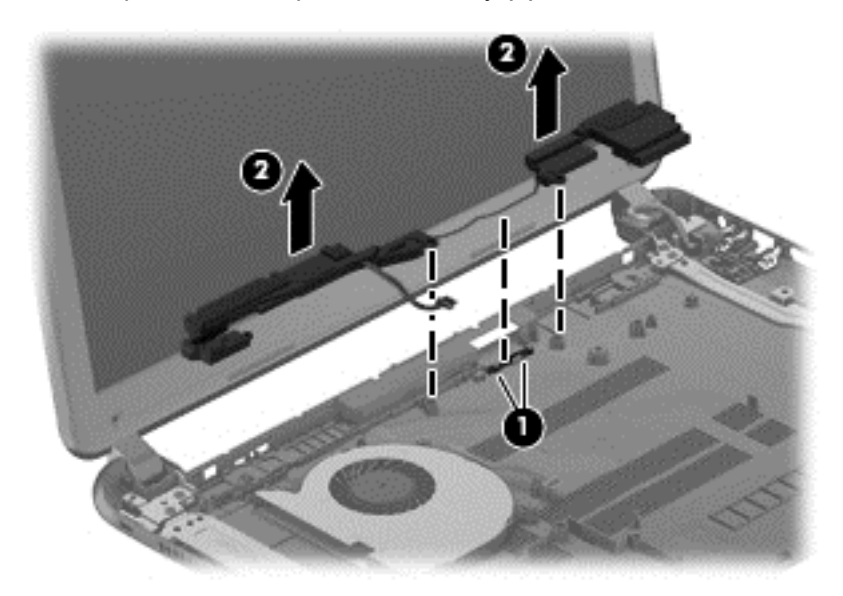

Reverse this procedure to install the speaker assembly on the base enclosure.

## **RJ-45 cover**

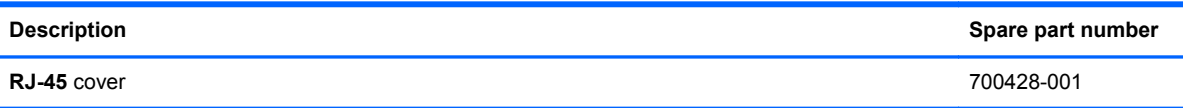

**IMPORTANT:** Make special note of each screw and screw lock size and location during removal and replacement.

Before removing the RJ-45 cover, follow these steps:

- **1.** Shut down the computer.
- **2.** Disconnect all external devices connected to the computer.
- **3.** Disconnect the power from the computer by first unplugging the power cord from the AC outlet and then unplugging the AC adapter from the computer.
- **4.** Remove the battery (see **Battery on page 20**).
- **5.** Remove the keyboard (see [Keyboard on page 24\)](#page-29-0).
- **6.** Remove the top cover (see [Top cover on page 27](#page-32-0)).
- **7.** Remove the hard drive (see **Hard drive on page 31**).
- **8.** Remove the USB board (see [USB board/Audio jack on page 33](#page-38-0)).
- **9.** Remove the WLAN (see [WLAN module on page 34\)](#page-39-0).
- **10.** Remove the system board (see [System board on page 37](#page-42-0)).

Remove the RJ-45 cover:

**1.** Remove the Phillips M screw **(1)** for the RJ-45 cover.

<span id="page-54-0"></span>**2.** Lift the RJ-45 cover **(2)** to remove it from the base enclosure.

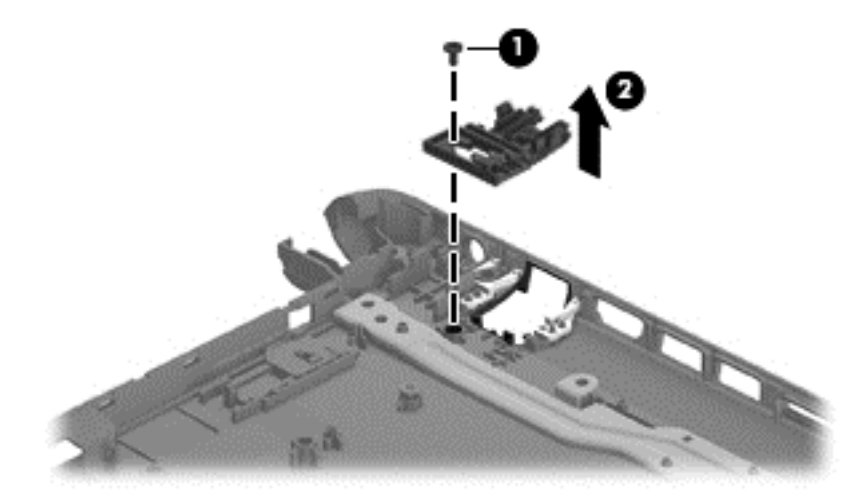

Reverse these procedures to replace the RJ-45 cover.

# **Display Assembly**

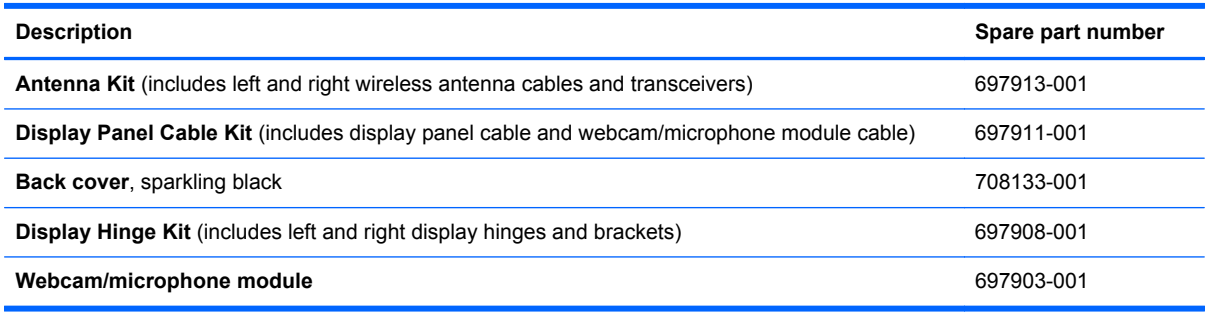

**IMPORTANT:** Make special note of each screw and screw lock size and location during removal and replacement.

Before removing the display assembly, follow these steps:

- **1.** Shut down the computer.
- **2.** Disconnect all external devices connected to the computer.
- **3.** Disconnect the power from the computer by first unplugging the power cord from the AC outlet and then unplugging the AC adapter from the computer.
- **4.** Remove the battery (see **Battery on page 20**).
- **5.** Remove the display panel (see [Display panel on page 22\)](#page-27-0).
- **6.** Remove the keyboard (see [Keyboard on page 24\)](#page-29-0).
- **7.** Remove the top cover (see [Top cover on page 27](#page-32-0)).
- **8.** Remove the hard drive (see [Hard drive on page 31](#page-36-0)).
- **9.** Remove the USB board (see [USB board/Audio jack on page 33](#page-38-0)).
- **10.** Remove the WLAN (see [WLAN module on page 34\)](#page-39-0).
- **11.** Remove the system board (see [System board on page 37](#page-42-0)).

Remove the display assembly:

A CAUTION: Support the display assembly when removing the following screws. Failure to support the display assembly can result in damage to the display assembly and other computer components.

**1.** Remove the four Phillips screws from the display hinges **(1)** and lift the display assembly **(2)**.

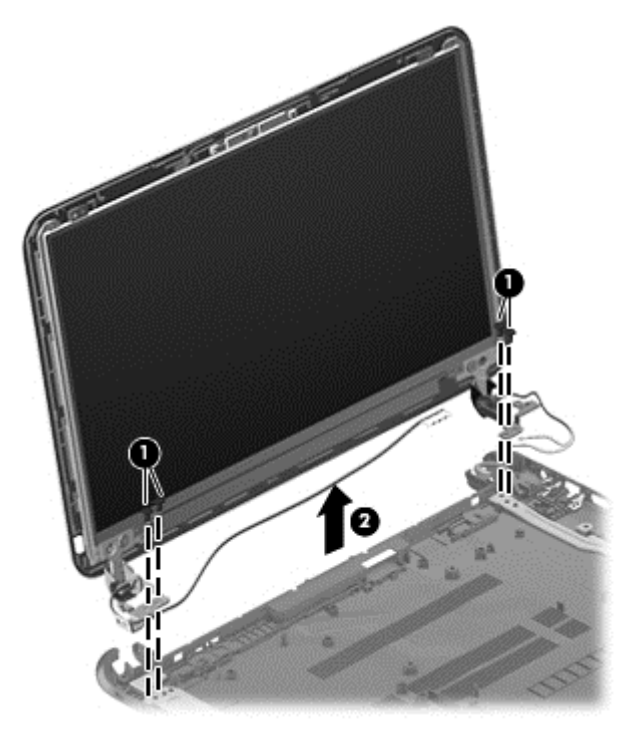

- **2.** If it is necessary to replace the webcam/microphone module:
	- **a.** Detach and release the webcam/microphone module as far as the webcam/microphone module cable allows. (The webcam/microphone module is attached to the back cover with double-sided tape.)
	- **b.** Disconnect the webcam/microphone cable **(1)** from the webcam/microphone module.
	- **c.** Remove the webcam/microphone module **(2)**.

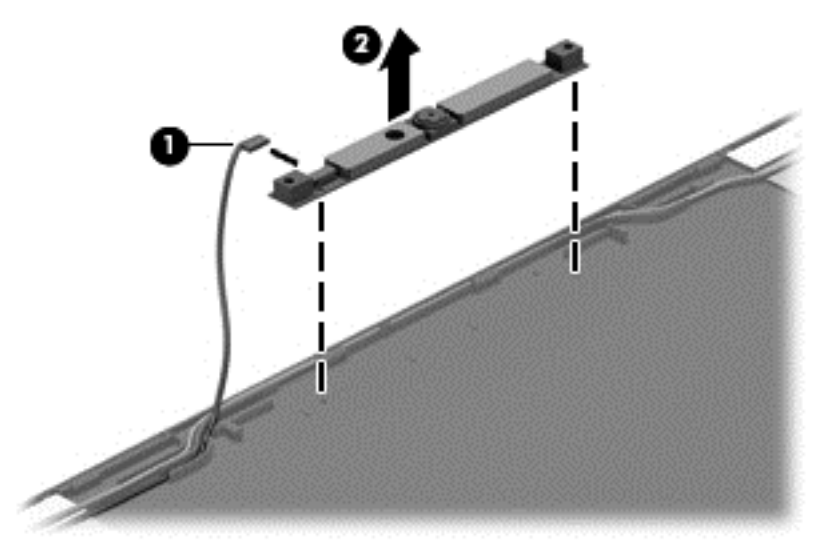

**3.** Remove the two top screws **(1)** and two bottom screws **(2)** from the display bracket and lift the display brackets **(3)** to remove them.

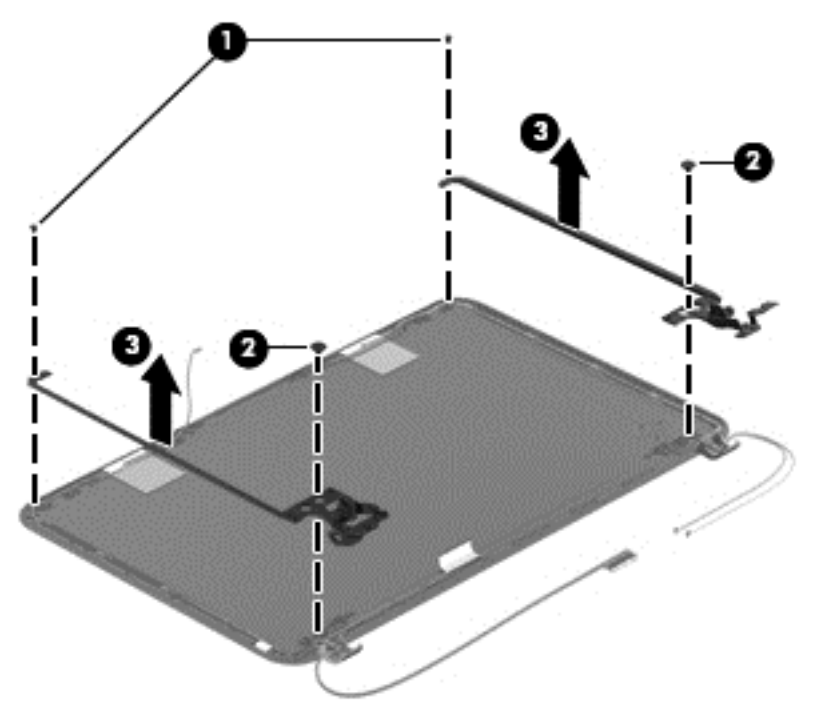

- **4.** If it is necessary to replace the display panel cable:
	- **a.** Gently remove the cable from the routing clips **(1)**.
	- **b.** Detach and release the cable (it is attached to the back cover with double-sided tape), and remove the cable **(2)**.

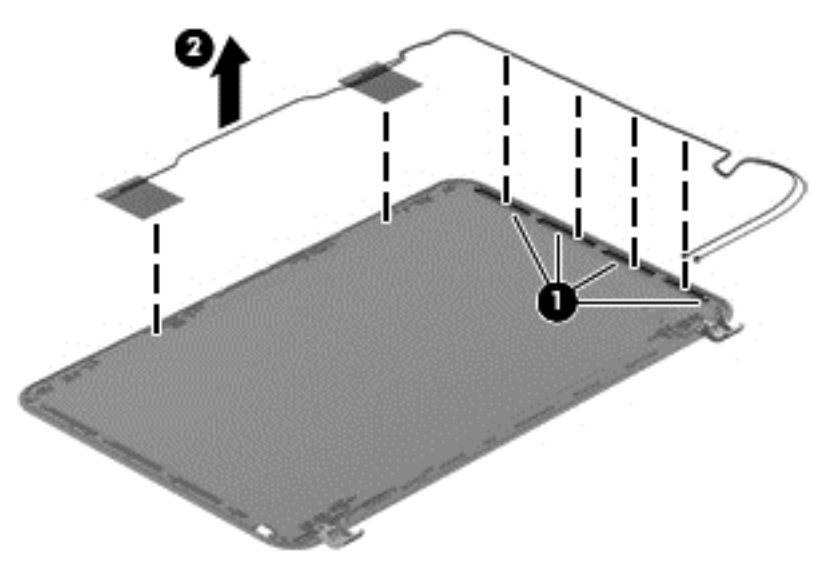

- **5.** If it is necessary to replace the wireless antenna cables and transceivers:
	- **a.** Release the wireless antenna cables from the clips **(1)** built into the back cover.
	- **b.** Release the wireless antenna transceivers from the back cover. (The wireless antenna transceivers are attached to the back cover with double-sided tape.)

<span id="page-57-0"></span>**c.** Remove the wireless antenna cables and transceivers **(2)**.

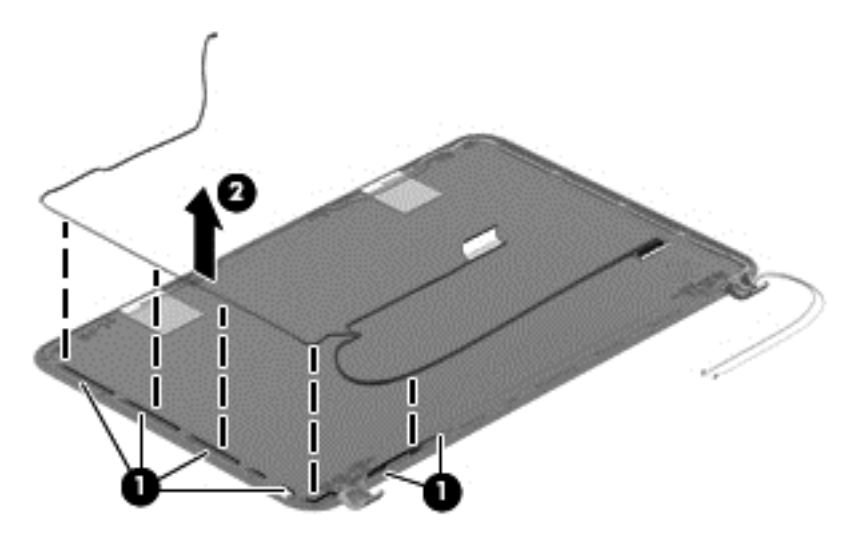

Reverse this procedure to reassemble and install the display assembly.

## **Power connector**

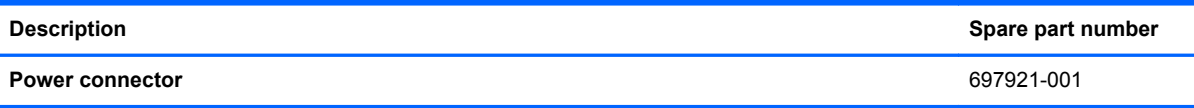

**IMPORTANT:** Make special note of each screw and screw lock size and location during removal and replacement.

Before removing the power connector, follow these steps:

- **1.** Shut down the computer.
- **2.** Disconnect all external devices connected to the computer.
- **3.** Disconnect the power from the computer by first unplugging the power cord from the AC outlet and then unplugging the AC adapter from the computer.
- **4.** Remove the battery (see **Battery on page 20**).
- **5.** Remove the keyboard (see [Keyboard on page 24\)](#page-29-0).
- **6.** Remove the top cover (see [Top cover on page 27](#page-32-0)).
- **7.** Remove the hard drive (see **Hard drive on page 31**).
- **8.** Remove the USB board (see [USB board/Audio jack on page 33](#page-38-0)).
- **9.** Remove the WLAN (see [WLAN module on page 34\)](#page-39-0).
- **10.** Remove the system board (see [System board on page 37](#page-42-0)).
- **11.** Remove the display assembly (see [Display panel on page 22\)](#page-27-0).

Remove the power connector:

- **NOTE:** The power connector screw and bracket were removed during the process to remove the system board.
	- **▲** Lift out the power connector to remove it from the base enclosure.

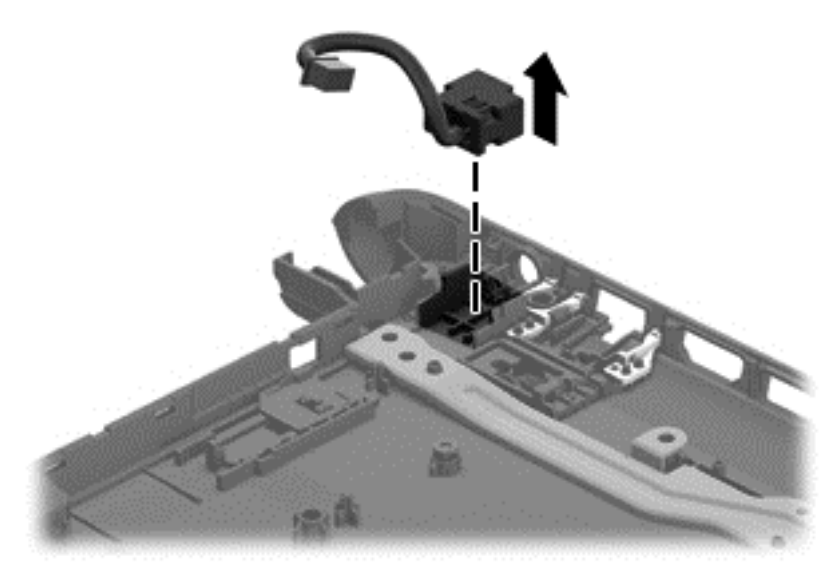

Reverse these procedures to replace the power connector.

# <span id="page-59-0"></span>**5 Specifications**

# **Computer specifications**

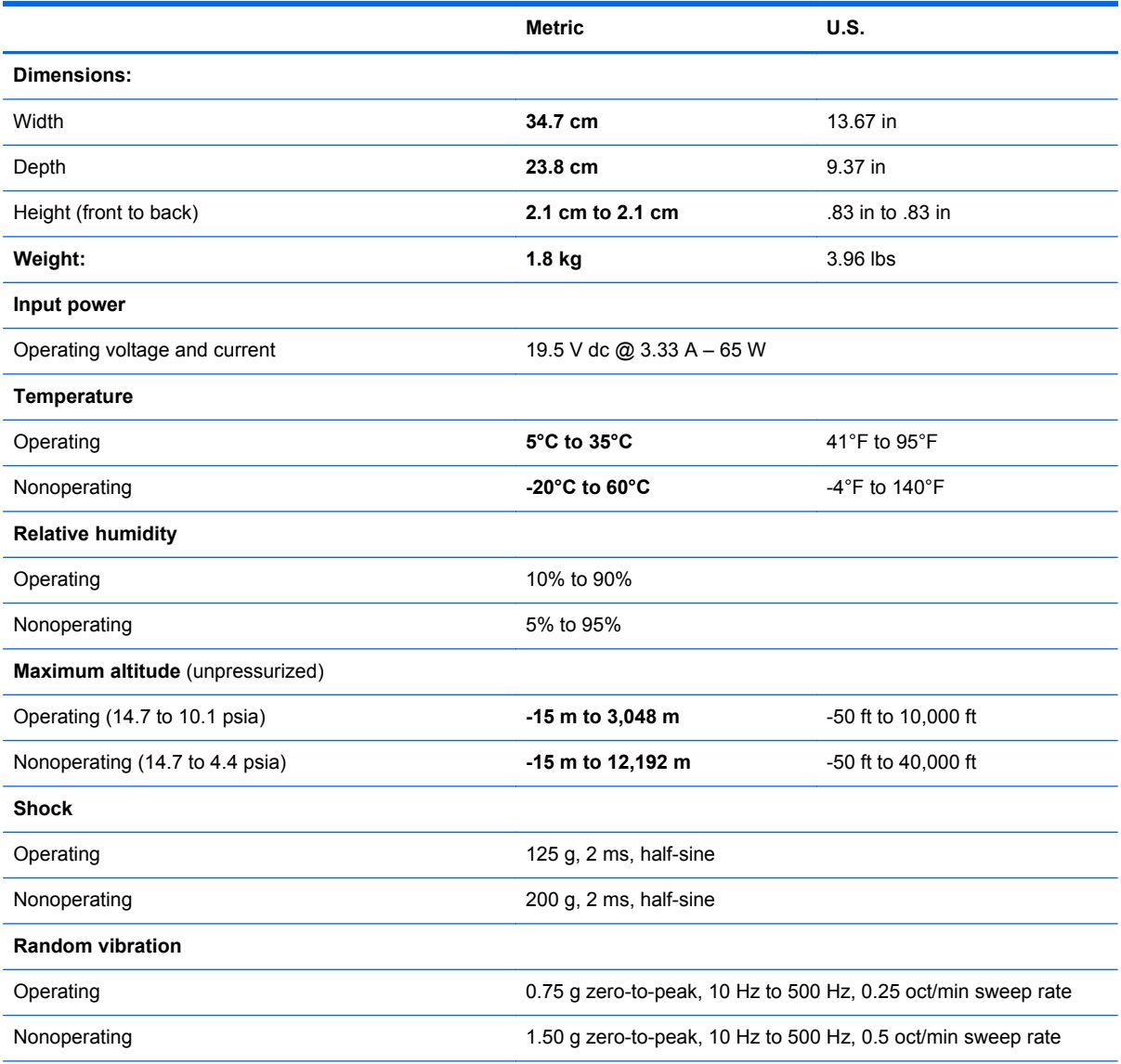

**NOTE:** Applicable product safety standards specify thermal limits for plastic surfaces. The computer operates well within this range of temperatures.

# <span id="page-60-0"></span>**35.6 cm (14.0 in), display specifications**

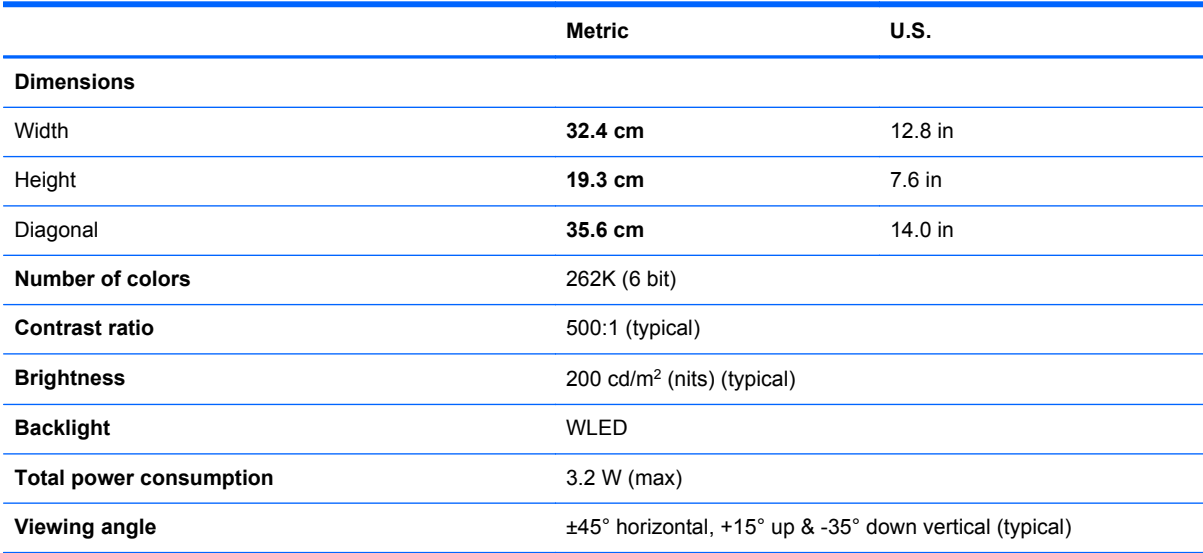

# **Hard drive specifications**

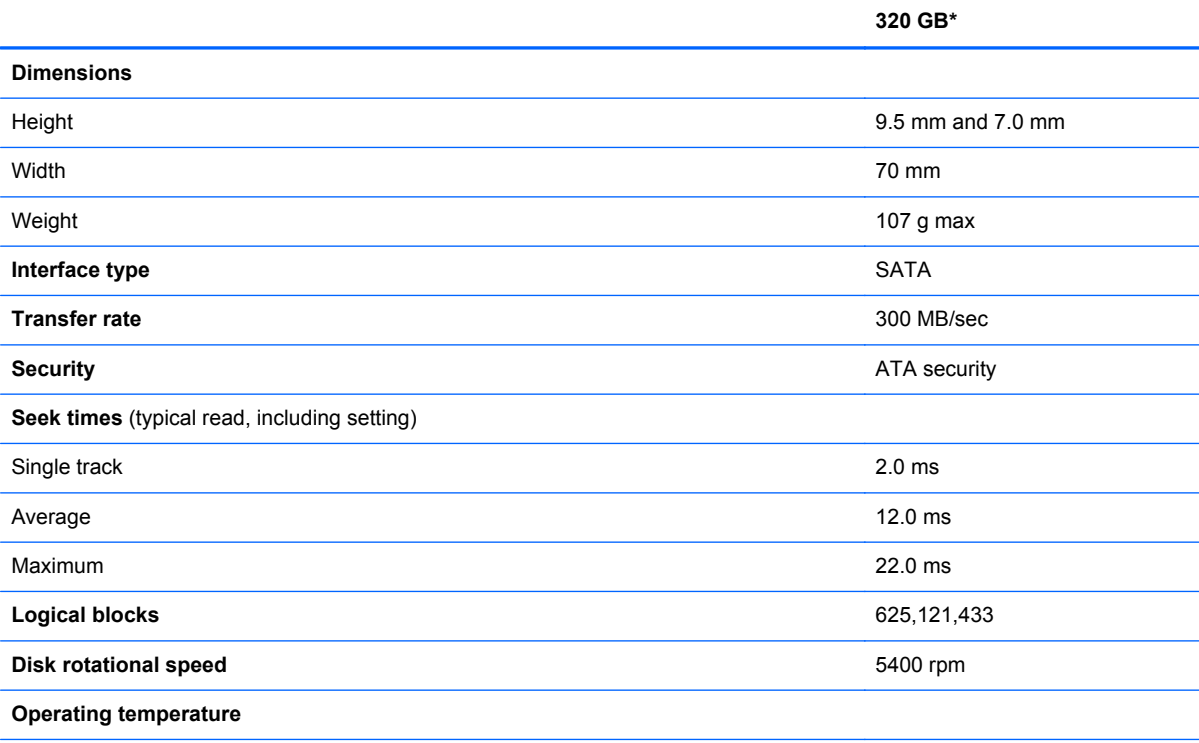

\*Size refers to hard drive storage capacity. Actual accessible capacity is less. Actual drive specifications may differ slightly.

**NOTE:** Certain restrictions and exclusions apply. Contact support for details.

# <span id="page-61-0"></span>**Solid-state drive specifications**

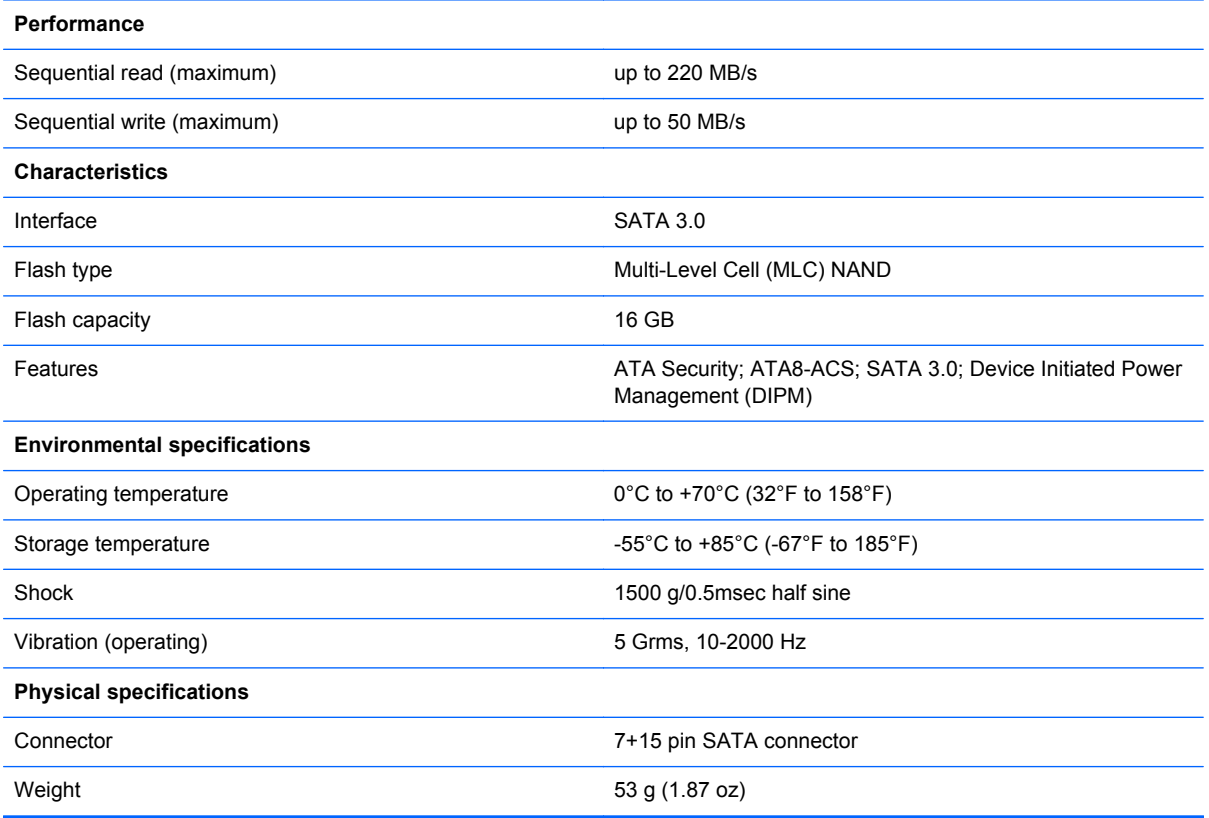

# <span id="page-62-0"></span>**6 Power cord set requirements**

The wide-range input feature of the computer permits it to operate from any line voltage from 100 to 120 V ac, or from 220 to 240 V ac.

The 3-conductor power cord set included with the computer meets the requirements for use in the country or region where the equipment is purchased.

Power cord sets for use in other countries or regions must meet the requirements of the country and region where the computer is used.

# **Requirements for all countries**

The following requirements are applicable to all countries and regions:

- The length of the power cord set must be at least  $1.0 \text{ m}$  (3.3 ft) and no more than  $2.0 \text{ m}$  (6.5 ft).
- All power cord sets must be approved by an acceptable accredited agency responsible for evaluation in the country or region where the power cord set will be used.
- The power cord sets must have a minimum current capacity of 10 A and a nominal voltage rating of 125 or 250 V ac, as required by the power system of each country or region.
- The appliance coupler must meet the mechanical configuration of an EN 60 320/IEC 320 Standard Sheet C13 connector for mating with the appliance inlet on the back of the computer.

# <span id="page-63-0"></span>**Requirements for specific countries and regions**

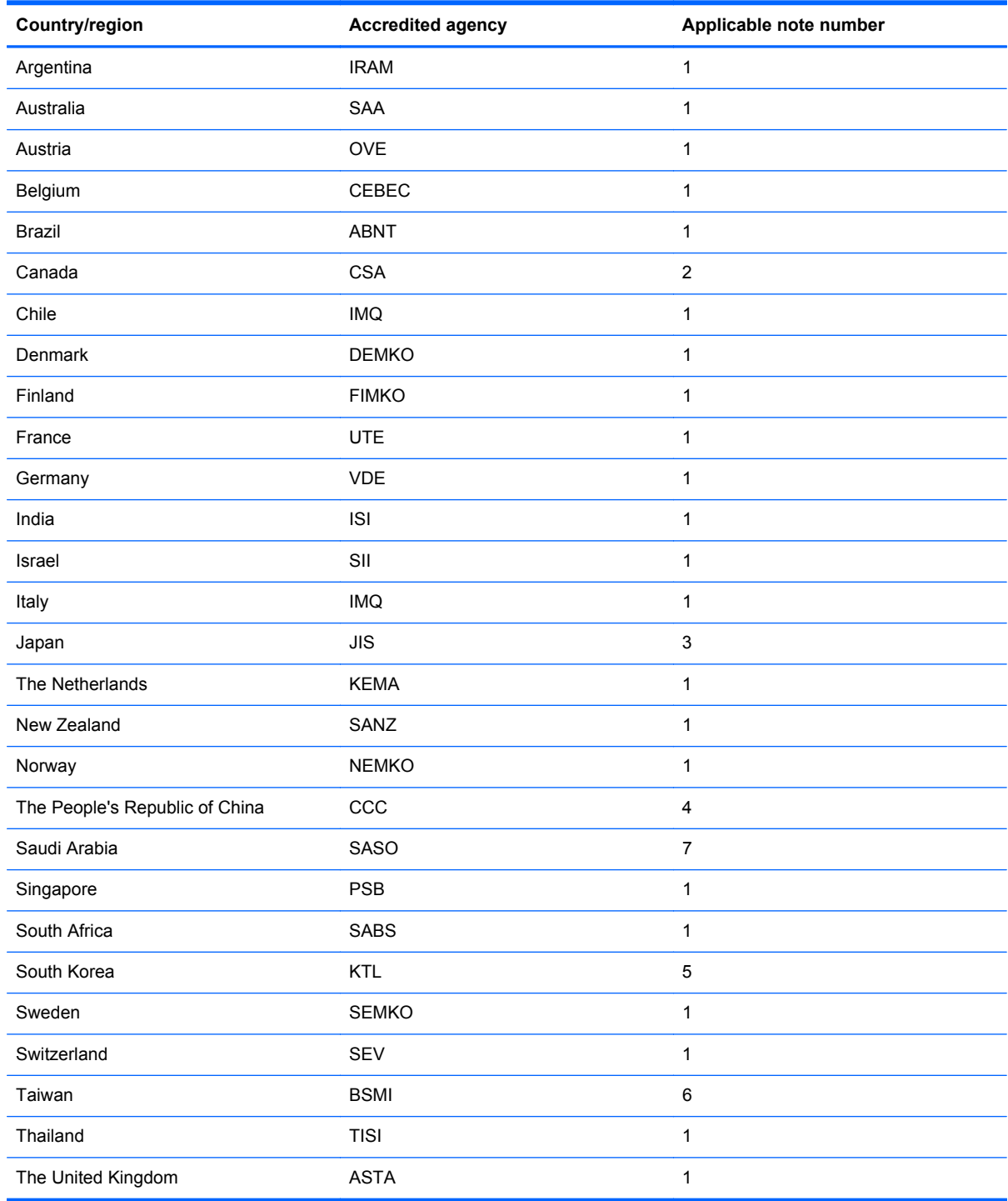

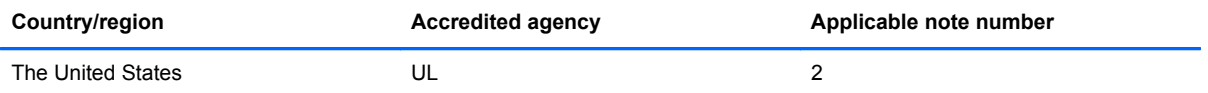

- **1.** The flexible cord must be Type HO5VV-F, 3-conductor, 0.75 mm² conductor size. Power cord set fittings (appliance coupler and wall plug) must bear the certification mark of the agency responsible for evaluation in the country or region where it will be used.
- **2.** The flexible cord must be Type SVT/SJT or equivalent, No. 18 AWG, 3-conductor. The wall plug must be a two-pole grounding type with a NEMA 5-15P (15 A, 125 V ac) or NEMA 6-15P (15 A, 250 V ac) configuration. CSA or C-UL mark. UL file number must be on each element.
- **3.** The appliance coupler, flexible cord, and wall plug must bear a "T" mark and registration number in accordance with the Japanese Dentori Law. The flexible cord must be Type VCTF, 3-conductor, 0.75 mm<sup>2</sup> or 1.25 mm<sup>2</sup> conductor size. The wall plug must be a two-pole grounding type with a Japanese Industrial Standard C8303 (7 A, 125 V ac) configuration.
- **4.** The flexible cord must be Type RVV, 3-conductor, 0.75 mm² conductor size. Power cord set fittings (appliance coupler and wall plug) must bear the CCC certification mark.
- **5.** The flexible cord must be Type H05VV-F 3-conductor, 0.75 mm² conductor size. KTL logo and individual approval number must be on each element. Corset approval number and logo must be printed on a flag label.
- **6.** The flexible cord must be Type HVCTF 3-conductor, 1.25 mm² conductor size. Power cord set fittings (appliance coupler, cable, and wall plug) must bear the BSMI certification mark.
- **7.** For 127 V ac, the flexible cord must be Type SVT or SJT 3-conductor, 18 AWG, with plug NEMA 5-15P (15 A, 125 V ac), with UL and CSA or C-UL marks. For 240 V ac, the flexible cord must be Type H05VV-F 3-conductor, 0.75 mm<sup>2</sup> or 1.00 mm2 conductor size, with plug BS 1363/A with BSI or ASTA marks.

# <span id="page-65-0"></span>**7 Recycling**

When a battery has reached the end of its useful life, do not dispose of the battery in general household waste. Follow the local laws and regulations in your area for battery disposal. HP encourages customers to recycle used electronic hardware, HP original print cartridges, and rechargeable batteries.

For more information about recycling programs, see the HP website at www.hp.com/recycle.

# <span id="page-66-0"></span>**Index**

#### **A**

AC adapter lights [7](#page-12-0) product description [2](#page-7-0) spare part number [12,](#page-17-0) [13](#page-18-0) antenna identifying [3,](#page-8-0) [12](#page-17-0) removal [49](#page-54-0) spare part number [12,](#page-17-0) [13,](#page-18-0) [49](#page-54-0) Antenna Kit identifying [12](#page-17-0) removal [49](#page-54-0) spare part number [12,](#page-17-0) [13,](#page-18-0) [49](#page-54-0) audio, product description [1](#page-6-0) audio-in jack identifying [6,](#page-11-0) [11](#page-16-0) removal [33](#page-38-0) spare part number [11,](#page-16-0) [13,](#page-18-0) [33](#page-38-0) audio-out jack identifying [6,](#page-11-0) [11](#page-16-0) removal [33](#page-38-0) spare part number [11,](#page-16-0) [13,](#page-18-0) [33](#page-38-0)

#### **B**

back cover identifying [12](#page-17-0) removal [49](#page-54-0) spare part number [12,](#page-17-0) [14,](#page-19-0) [49](#page-54-0) base enclosure identifying [11](#page-16-0) spare part number [11,](#page-16-0) [14](#page-19-0) battery identifying [11](#page-16-0) product description [2](#page-7-0) removal [20](#page-25-0) replacement [20](#page-25-0) spare part number [11,](#page-16-0) [13,](#page-18-0) [20](#page-25-0) battery bay [8](#page-13-0) battery lock, identifying [8](#page-13-0) battery release latch, identifying [8](#page-13-0) battery, RTC identifying [11](#page-16-0) removal [43](#page-48-0) spare part number [11,](#page-16-0) [13,](#page-18-0) [43](#page-48-0) buttons left TouchPad [4](#page-9-0) power [5](#page-10-0) right TouchPad [4](#page-9-0)

#### **C**

cables, service considerations [15](#page-20-0) caps lock light, identifying [5](#page-10-0) chipset, product description [1](#page-6-0) components bottom [8](#page-13-0) display [3](#page-8-0) left side [6](#page-11-0) right side [7](#page-12-0) top [4](#page-9-0) computer feet locations [21](#page-26-0) spare part number [11,](#page-16-0) [13,](#page-18-0) [21](#page-26-0) computer major components [10](#page-15-0) computer specifications [54](#page-59-0) connectors, service considerations [15](#page-20-0)

## **D**

Digital Media Slot, identifying [7](#page-12-0) display assembly removal [49](#page-54-0) spare part number [10,](#page-15-0) [49](#page-54-0) subcomponents [12](#page-17-0) display bezel identifying [12](#page-17-0) spare part number [12,](#page-17-0) [13,](#page-18-0) [22](#page-27-0) Display Hinge Kit identifying [12](#page-17-0) removal [49](#page-54-0) spare part number [12,](#page-17-0) [13,](#page-18-0) [49](#page-54-0) display panel identifying [12](#page-17-0) product description [1](#page-6-0) removal [22](#page-27-0) spare part number [12,](#page-17-0) [13,](#page-18-0) [22](#page-27-0) Display Panel Cable Kit identifying [12](#page-17-0) removal [49](#page-54-0) spare part number [12,](#page-17-0) [13,](#page-18-0) [49](#page-54-0)

display specifications [55](#page-60-0) drive light, identifying [7](#page-12-0) drives, precautions [16](#page-21-0)

### **E**

electrostatic discharge [16](#page-21-0) equipment guidelines [18](#page-23-0) Ethernet, product description [1](#page-6-0) external media cards, product description [2](#page-7-0)

## **F**

fan identifying [11](#page-16-0) removal [46](#page-51-0) spare part number [11,](#page-16-0) [13,](#page-18-0) [46](#page-51-0) feet locations [21](#page-26-0) spare part number [11,](#page-16-0) [13,](#page-18-0) [21](#page-26-0)

## **G**

graphics, product description [1](#page-6-0) grounding guidelines [16](#page-21-0) guidelines equipment [18](#page-23-0) grounding [16](#page-21-0) packaging [17](#page-22-0) transporting [17](#page-22-0) workstation [17](#page-22-0)

### **H**

hard drive identifying [11](#page-16-0) precautions [16](#page-21-0) product description [1](#page-6-0) removal [31](#page-36-0) spare part number [11,](#page-16-0) [13,](#page-18-0) [31](#page-36-0) specifications [55](#page-60-0) Hard Drive Hardware Kit, spare part number [11](#page-16-0), [13,](#page-18-0) [31](#page-36-0) hard drive light, identifying [7](#page-12-0) HDMI port, identifying [7](#page-12-0) headphone identifying [6](#page-11-0) spare part number [11,](#page-16-0) [13,](#page-18-0) [33](#page-38-0) heat sink identifying [11](#page-16-0) removal [45](#page-50-0) spare part number [11,](#page-16-0) [13,](#page-18-0) [45](#page-50-0) hinge identifying [12](#page-17-0) spare part number [12,](#page-17-0) [13,](#page-18-0) [49](#page-54-0)

#### **I**

integrated webcam light, identifying [3](#page-8-0) internal media card, product description [2](#page-7-0) internal microphone, identifying [3](#page-8-0)

#### **J**

jack audio-in [6](#page-11-0) audio-out [6](#page-11-0) headphone [6](#page-11-0) microphone [6](#page-11-0) network [7](#page-12-0) RJ-45 (network) [7](#page-12-0) RJ-45 (network) lights [7](#page-12-0)

#### **K**

keyboard identifying [10](#page-15-0) product description [2](#page-7-0) removal [24](#page-29-0) spare part number [10,](#page-15-0) [14,](#page-19-0) [24](#page-29-0)

## **L**

latch, battery release [8](#page-13-0) lights AC adapter [7](#page-12-0) caps lock [5](#page-10-0) drive [7](#page-12-0) hard drive [7](#page-12-0) power [5,](#page-10-0) [7](#page-12-0) webcam [3](#page-8-0)

### **M**

mass storage device precautions [16](#page-21-0) removal [31](#page-36-0) spare part number [31](#page-36-0) memory module identifying [11](#page-16-0) installation [40](#page-45-0) product description [1](#page-6-0)

removal [40](#page-45-0) spare part number [11,](#page-16-0) [13,](#page-18-0) [40](#page-45-0) microphone identifying [6](#page-11-0) product description [1](#page-6-0) removal [49](#page-54-0) spare part number [11,](#page-16-0) [13,](#page-18-0) [33](#page-38-0), [49](#page-54-0) model name [1](#page-6-0)

#### **N**

network jack, identifying [7](#page-12-0)

**O**

operating system, product description [2](#page-7-0)

#### **P**

packaging guidelines [17](#page-22-0) PCH heat sink identifying [11](#page-16-0) removal [44](#page-49-0) spare part number [11,](#page-16-0) [13,](#page-18-0) [44](#page-49-0) plastic parts, service considerations [15](#page-20-0) pointing device, product description [2](#page-7-0) ports HDMI [7](#page-12-0) product description [2](#page-7-0) USB 2.0 [6,](#page-11-0) [7](#page-12-0) power button board identifying [11](#page-16-0) removal [30](#page-35-0) spare part number [11,](#page-16-0) [13,](#page-18-0) [30](#page-35-0) power button, identifying [5](#page-10-0) power connector identifying [7,](#page-12-0) [11](#page-16-0) removal [52](#page-57-0) spare part number [11,](#page-16-0) [13,](#page-18-0) [52](#page-57-0) power cord requirements for all countries [57](#page-62-0) requirements for specific countries and regions [58](#page-63-0) set requirements [57](#page-62-0) spare part number [12,](#page-17-0) [13](#page-18-0) power lights, identifying [5,](#page-10-0) [7](#page-12-0) power requirements, product description [2](#page-7-0) processor, product description [1](#page-6-0)

product description AC adapter [2](#page-7-0) audio [1](#page-6-0) battery [2](#page-7-0) chipset [1](#page-6-0) display panel [1](#page-6-0) drive [1](#page-6-0) Ethernet [1](#page-6-0) external media cards [2](#page-7-0) graphics [1](#page-6-0) hard drive [1](#page-6-0) internal media card [2](#page-7-0) keyboard [2](#page-7-0) memory module [1](#page-6-0) microphone [1](#page-6-0) operating system [2](#page-7-0) pointing device [2](#page-7-0) ports [2](#page-7-0) power requirements [2](#page-7-0) processor [1](#page-6-0) product name [1](#page-6-0) security [2](#page-7-0) serviceability [2](#page-7-0) solid-state drive [1](#page-6-0) video [1](#page-6-0) wireless [1](#page-6-0) product name [1](#page-6-0)

## **R**

recycling [60](#page-65-0) removal/replacement preliminaries [15](#page-20-0) procedures [19](#page-24-0) RJ-45 (network) jack lights, identifying [7](#page-12-0) RJ-45 (network) jack, identifying [7](#page-12-0) RJ-45 cover identifying [11](#page-16-0) removal [48](#page-53-0) spare part number [11,](#page-16-0) [14,](#page-19-0) [48](#page-53-0) RTC battery identifying [11](#page-16-0) removal [43](#page-48-0) spare part number [11,](#page-16-0) [13,](#page-18-0) [43](#page-48-0) Rubber Feet Kit spare part number [11,](#page-16-0) [13,](#page-18-0) [21](#page-26-0)

### **S**

Screw Kit, spare part number [13](#page-18-0)

security cable slot, identifying [6](#page-11-0) security, product description [2](#page-7-0) service considerations cables [15](#page-20-0) connectors [15](#page-20-0) plastic parts [15](#page-20-0) service label [9](#page-14-0), [19](#page-24-0) serviceability, product description [2](#page-7-0) slots Digital Media [7](#page-12-0) security cable [6](#page-11-0) solid-state drive identifying [11](#page-16-0) spare part number [11,](#page-16-0) [14,](#page-19-0) [21](#page-26-0) specifications [56](#page-61-0) speaker assembly identifying [11](#page-16-0) removal [47](#page-52-0) spare part number [11,](#page-16-0) [13,](#page-18-0) [47](#page-52-0) Speaker Kit, spare part number [11](#page-16-0), [13,](#page-18-0) [47](#page-52-0) speakers, identifying [5](#page-10-0) specifications computer [54](#page-59-0) display [55](#page-60-0) hard drive [55](#page-60-0) solid-state drive [56](#page-61-0) system board identifying [11](#page-16-0) removal [37](#page-42-0) spare part number [11,](#page-16-0) [14,](#page-19-0) [37](#page-42-0)

# **T**

Thermal Material Kit, spare part number [13](#page-18-0) tools required [15](#page-20-0) top cover identifying [11](#page-16-0) removal [27](#page-32-0) spare part number [11,](#page-16-0) [14,](#page-19-0) [27](#page-32-0) TouchPad buttons [4](#page-9-0) TouchPad zone, identifying [4](#page-9-0) transporting guidelines [17](#page-22-0)

#### **U**

USB 2.0 ports, identifying [6](#page-11-0), [7](#page-12-0) USB board identifying [11](#page-16-0)

removal [33](#page-38-0) spare part number [11,](#page-16-0) [13,](#page-18-0) [33](#page-38-0)

### **V**

vents, identifying [6](#page-11-0), [8](#page-13-0) video, product description [1](#page-6-0)

#### **W**

webcam light, identifying [3](#page-8-0) webcam, identifying [3](#page-8-0) webcam/microphone module identifying [12](#page-17-0) removal [49](#page-54-0) spare part number [12,](#page-17-0) [13,](#page-18-0) [49](#page-54-0) wireless antenna identifying [12](#page-17-0) removal [49](#page-54-0) spare part number [12,](#page-17-0) [13,](#page-18-0) [49](#page-54-0) wireless, product description [1](#page-6-0) WLAN antennas, identifying [3](#page-8-0) WLAN module identifying [11](#page-16-0) removal [34](#page-39-0) spare part number [11,](#page-16-0) [13,](#page-18-0) [34](#page-39-0) workstation guidelines [17](#page-22-0)